## **1. BAB IV**

## **IMPLEMENTASI DAN EVALUASI SISTEM**

Tahap implementasi sistem adalah tahap yang mengkonversi hasil analisis dan perancangan sebelumnya ke dalam sebuah bahasa pemrograman yang dimengerti oleh komputer. Analisa dan perancangan tersebut akan diterjemahkan ke dalam suatu bentuk atau bahasa yang dapat dibaca dan diterjemahkan oleh komputer untuk diolah, kemudian komputer akan menjalankan fungsi-fungsi yang telah didefinisikan sehingga mampu memberikan layanan-layanan kepada penggunanya.

### **4.1 Kebutuhan Sistem**

Dalam tahap ini kebutuhan aplikasi administratif surat menyurat dibagi menjadi tiga yaitu kebutuhan server, kebutuhan perangkat keras dan kebutuhan perangkat lunak.

### **4.1.1 Kebutuhan Server**

Rancang bangun aplikasi administratif surat menyurat ini diletakkan di *server* milik penyedia jasa layanan. Pihak dinas tidak perlu menyediakan server namun membutuhkan perangkat keras untuk mengakses layanan yang disediakan. Adapun spesifikasi server yang dibutuhkan oleh pihak dinas agar dapat mengimplementasikan aplikasi ini dengan baik adalah sebagai berikut :

- 1. *Hardisk* Minimal 1 GB
- 2. *Physical Memory* 1024 MB
- 3. *Shared Hosting / Virtual Private Server*
- 4. MySQL Database

### **4.1.2 Kebutuhan Perangkat Keras**

Untuk mengakses aplikasi administratif surat menyurat pihak dinas hanya membutuhkan perangkat keras sebagai berikut :

- 1. Komputer, laptop, tablet atau *smartphone*
- 2. Printer
- 3. Scanner
- 4. Koneksi Internet

### **4.1.3 Kebutuhan Perangkat Lunak**

Untuk mengakses aplikasi administratif surat menyurat pihak dinas hanya membutuhkan *Browser* seperti Google Chrome, Mozilla Firefox, Safari Browser, dan lain-lain. Sedangkan untuk sistem operasinya menggunakan Windows.

### **4.2 Pembuatan Sistem**

Aplikasi administratif surat menyurat ini dibangun dengan menggunakan framework CodeIgniter dan database MySQL. Pembangunan sistem ini dibantu juga oleh library-library seperti JQuery, Bootstrap, Highcharts, Font Awesome dan reCAPTCHA API. Library-library ini memiliki fungsi khusus yang dapat membantu menyempurnakan sistem yang dibuat. JQuery digunakan untuk mempermudah operasi-operasi javascript. Bootstrap digunakan untuk tampilan control beserta operasinya ke pengguna, seperti grid, auto-complete, datetime picker dan lainnya. Highchart digunakan untuk menampilkan laporan grafis dalam bentuk chart. Font Awesome digunakan untuk menampilkan icon-icon yang dapat mempercantik tampilan sistem. ReCAPTCHA API digunakan untuk membedakan antara manusia dan komputer agar menghindari spam yang dapat merusak sistem.

## **4.3 Implementasi Sistem**

### **4.3.1 Halaman** *Login*

Proses login dilakukan oleh admin yaitu sekretariat sebelum masuk ke dalam sistem. Sekretariat perlu mengakses halaman *login* terlebih dahulu agar sistem dapat menampilkan halaman *login* seperti pada Gambar 4.1. Pada halaman ini, pengguna dapat melakukan *login* dengan mengisi *username* yang telah didaftarkan sebelumnya dan *password* untuk diverifikasi oleh sistem.

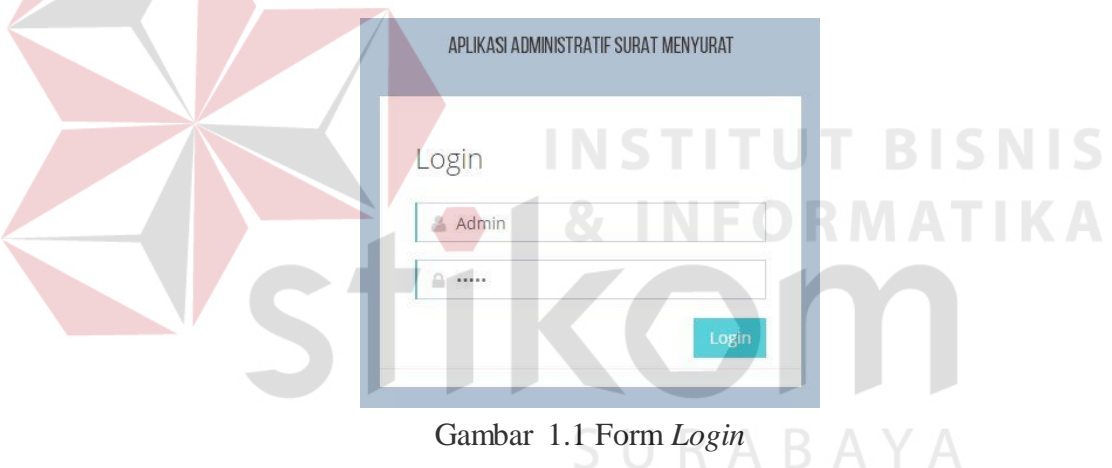

Jika admin mengisi *username* dan *password* yang salah, maka akan muncul pesan error seperti pada Gambar 4.2.

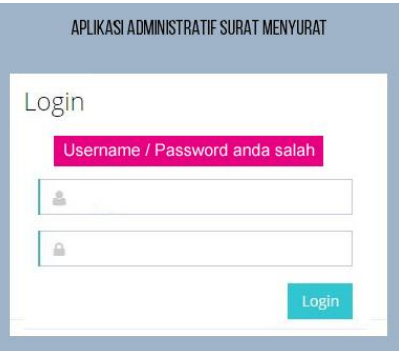

Gambar 1.2 Pesan *Error* Login

### **4.3.2 Halaman Dashboard**

Halaman ini berfungsi untuk menampilkan halaman awal apabila *user* berhasil *login* kedalam sistem. Halaman *dashboard* dibagi menjadi lima hak akses yaitu :

### **a. Halaman** *Dashboard* **Admin**

Halaman ini merupakan halaman yang dapat diakses *user* yang memiliki hak akses sebagai sekretariat Dalam halaman ini *user* mengelola data *master* melalui menu *master* pegawai, *master* jenis surat, *master* sifat surat, dan *master* klasifikasi surat, data surat masuk, laporan surat masuk, data surat keluar, laporan surat keluar, data pemohon salinan surat, penyusutan arsip dan laporan penyusutan arsip. Halaman *dashboard* admin dapat dilihat pada gambar 4.3.

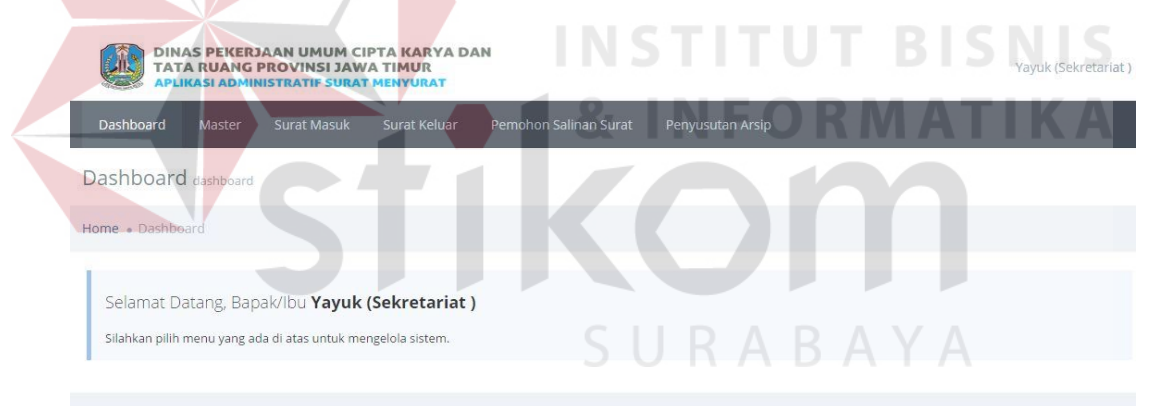

## Gambar 1.3 Halaman *Dashboard* Admin

### **b. Halaman** *Dashboard* **Kepala Sekretariat**

Halaman ini merupakan halaman yang dapat diakses *user* yang memiliki hak akses sebagai kepala sekretariat. Dalam halaman ini *user* dapat melihat data surat masuk hari ini, memberikan disposisi dan melakukan pengajuan salinan surat. Halaman *dashboard* kepala sekretariat dapat dilihat pada gambar 4.4.

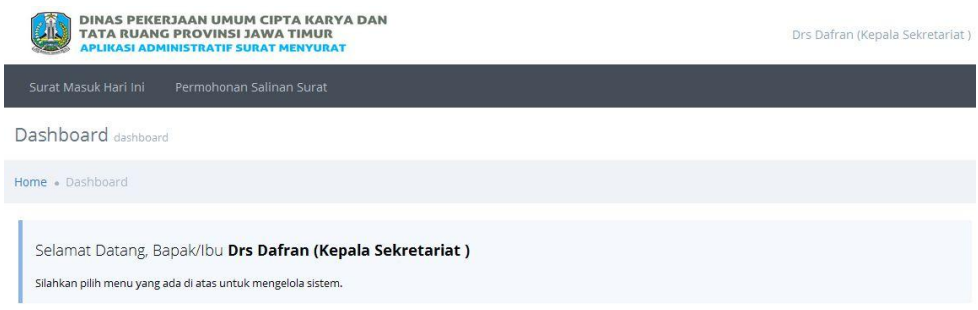

Gambar 1.4 Halaman *Dashboard* kepala sekretariat

### **c. Halaman** *Dashboard* **Kepala Dinas**

Halaman ini merupakan halaman yang dapat diakses *user* yang memiliki hak akses sebagai kepala dinas. Dalam halaman ini *user* dapat melihat data surat masuk hari ini, memberikan disposisi, melakukan pengajuan salinan surat, dapat melihat laporan berupa laporan surat masuk, laporan surat keluar, laporan permohonan salinan surat dan laporan penyusutan arsip. Halaman *dashboard* kepala dinas dapat dilihat pada gambar 4.5.

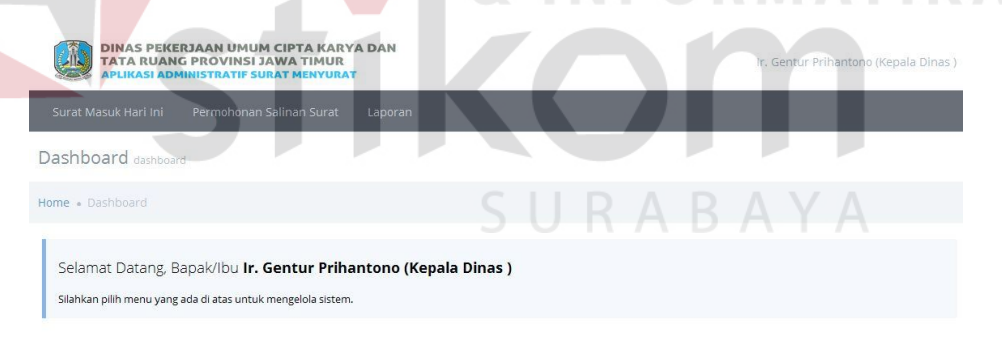

### Gambar 1.5 Halaman *Dashboard* Kepala Dinas

### **d. Halaman** *Dashboard* **Kepala Bidang**

Halaman ini merupakan halaman yang dapat diakses *user* yang memiliki hak akses sebagai kepala bidang. Dalam halaman ini *user* dapat melihat data surat masuk hari ini, memberikan disposisi dan melakukan pengajuan salinan surat. Halaman *dashboard* kepala bidang dapat dilihat pada gambar 4.6.

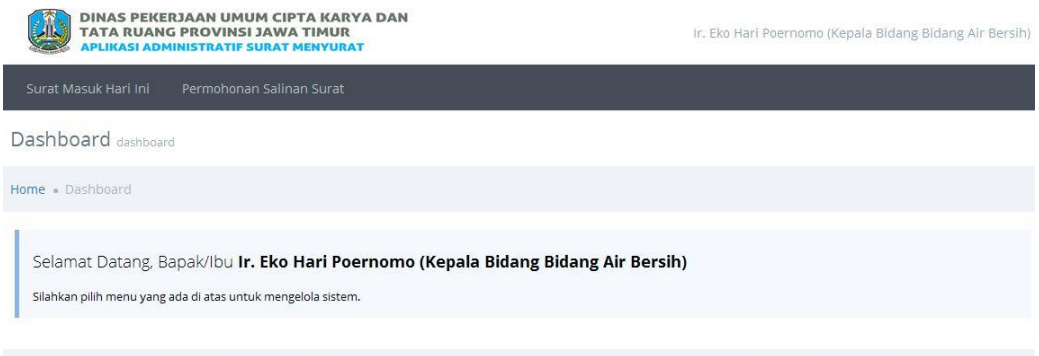

Gambar 1.6 Halaman *Dashboard* Kepala Bidang

### **e. Halaman** *Dashboard* **Staff**

Halaman ini merupakan halaman yang dapat diakses *user* yang memiliki hak akses sebagai staff. Dalam halaman ini *user* dapat melihat data surat masuk hari ini dan melakukan pengajuan salinan surat. Halaman *dashboard* kepala bidang dapat dilihat pada gambar 4.7. DINAS PEKERJAAN UMUM CIPTA KARYA DAN<br>TATA RUANG PROVINSI JAWA TIMUR **DIN** -<br>Surat Masuk Hari II Dashboard Home - Dashboard Selamat Datang, Bapak/Ibu Virul (Staff Bidang Air Bersih) Silahkan pilih menu yang ada di atas untuk mengelola sistem

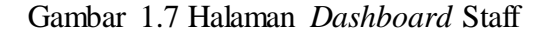

### **4.3.3 Halaman** *Master* **Pegawai**

Halaman ini digunakan untuk menambah, mengubah dan menghapus data pegawai*.* Untuk menambah data pegawai pengguna dapat memilih menu *master* pegawai*.* Setelah memilih menu tersebut sistem akan menampilkan halaman *master*  pegawai*.* Tampilan halaman master pegawai dapat dilihat pada Gambar 4.8.

| Dashboard          | Master<br><b>Surat Masuk</b>      | <b>Surat Keluar</b><br>Pemohon Salinan Surat | Penyusutan Arsip   |                      |               |
|--------------------|-----------------------------------|----------------------------------------------|--------------------|----------------------|---------------|
|                    | Master User Pengelolaan Data User |                                              |                    |                      |               |
|                    |                                   |                                              |                    |                      |               |
| Home . Master User |                                   |                                              |                    |                      |               |
| <b>Q DATA USER</b> |                                   |                                              |                    |                      |               |
|                    |                                   |                                              |                    |                      |               |
| Tambah User +      |                                   |                                              |                    |                      |               |
| Show All           |                                   |                                              |                    | Search:              |               |
|                    |                                   |                                              |                    |                      |               |
| No                 | Nama Lengkap                      | Username                                     | Jabatan<br>÷       | Email                |               |
| $\mathbf{1}$       | Drs Dafran                        | admin2                                       | Kepala Sekretariat | ridoroma15@gmail.com | Aksi ~        |
| $\overline{2}$     | Ir. Gentur Prihantono             | admin3                                       | Kepala Dinas       | ridoroma15@gmail.com | Aksi $\sim$   |
| 3                  | Ir. Eko Hari Poernomo             | admin40                                      | Kepala Bidang      | ridoroma15@gmail.com | Alcsi v       |
| 4                  | Virul                             | admin50                                      | Staff              | ridoroma15@gmail.com | Aksi $\times$ |
| 5                  | virul 2                           | admin501                                     | Staff              | ridoroma15@gmail.com | Aksl $\sim$   |
| 6                  | Yayuk                             | admin                                        | Sekretariat        | a@gmil.com           | Aksi $\sim$   |
| $\overline{7}$     | Ir. Sutji Prajitno                | admin41                                      | Kepala Bidang      | ridoroma15@gmail.com | Aksi $\sim$   |
| $\mathbf{g}$       | M. Rudy Hermawan                  | admin42                                      | Kepala Bidang      | ridoroma15@gmail.com | Aksi $\sim$   |
| 9                  | Ir. Agus Heru Widodo              | admin43                                      | Kepala Bidang      | ridoroma15@gmail.com | Aksi $\sim$   |
| 10                 | Ir. Nuraini Maimurti              | admin44                                      | Kepala Bidang      | ridoroma15@gmail.com | Alcsi $\sim$  |
| 11                 | Angga                             | admin51                                      | Staff              | ridoroma15@gmail.com | Aksi v        |
| 12                 | Angga <sub>2</sub>                | admin511                                     | Staff              | ridoroma15@gmail.com | Aksi $\sim$   |
| 13                 | Yoga                              | admin52                                      | Staff              | ridoroma15@gmail.com | Aksi $\sim$   |
| 14                 | Yoga 2                            | admin521                                     | Staff              | ridoroma15@gmail.com | Aksi ~        |
| 15                 | <b>Dimas</b>                      | admin53                                      | Staff              | ridoroma15@gmail.com | Aksi s        |
| 16                 | Dimas 2                           | admin531                                     | Staff              | ridoroma15@gmail.com | π<br>Aksi v   |
| 17                 | Ageng                             | admin54                                      | Staff              | ridoroma15@gmail.com |               |
| 18                 | Ageng 2                           | admin541                                     | Staff              | ridoroma15@gmail.com |               |

Gambar 1.8 Halaman *Master* pegawai

Untuk menambah data pegawai, *user* dapat menekan tombol tambah data. Untuk mengubah data pegawai, *user* dapat menekan tombol ubah pada salah satu data pegawai. Dalam *form* ini diperlukan data nama, jabatan, bagian, alamat, no. telp, email, *username* dan *password*. Untuk menyimpannya dapat menekan tombol simpan. Tampilan *form* tambah dan ubah data pegawai dapat dilihat pada gambar 4.9.

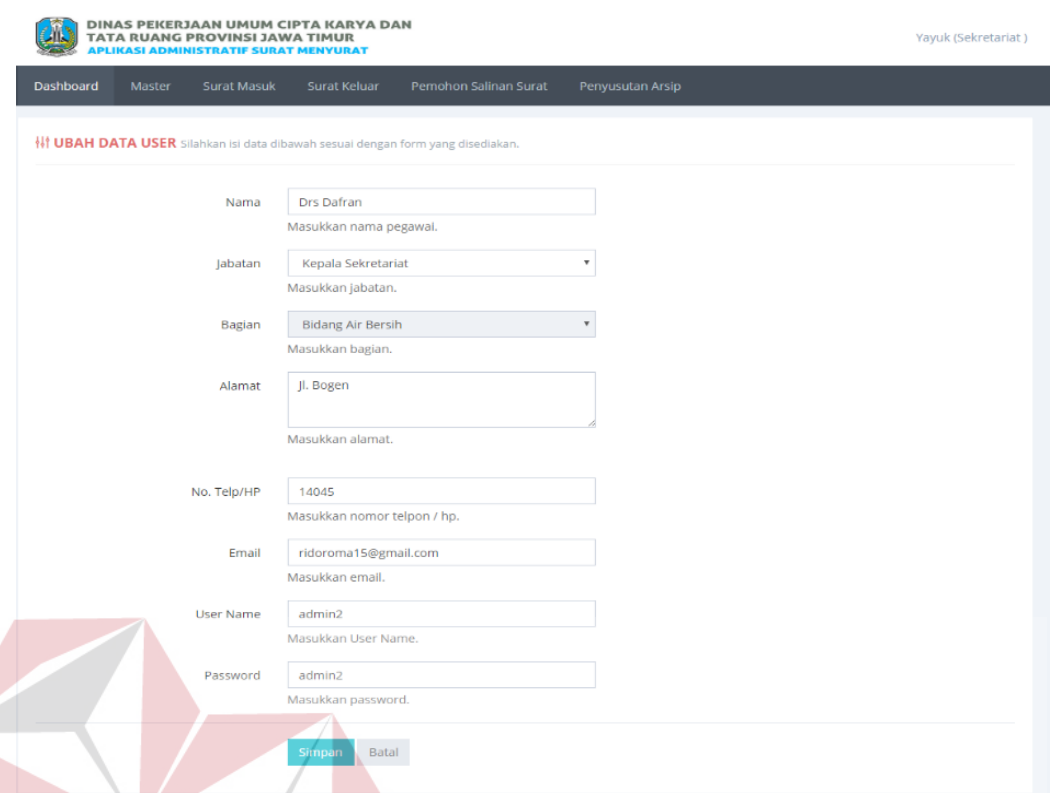

Gambar 1.9 Tampilan Form Tambah dan Ubah Data Pegawai

# **4.3.4 Halaman** *Master* **Jenis surat**

Halaman ini digunakan untuk menambah, mengubah dan menghapus data jenis surat*.* Untuk menambah data jenis surat pengguna dapat memilih menu *master* jenis surat*.* Setelah memilih menu tersebut sistem akan menampilkan halaman *master* jenis surat*.* Tampilan halaman *master* jenis surat dapat dilihat pada Gambar 4.10.

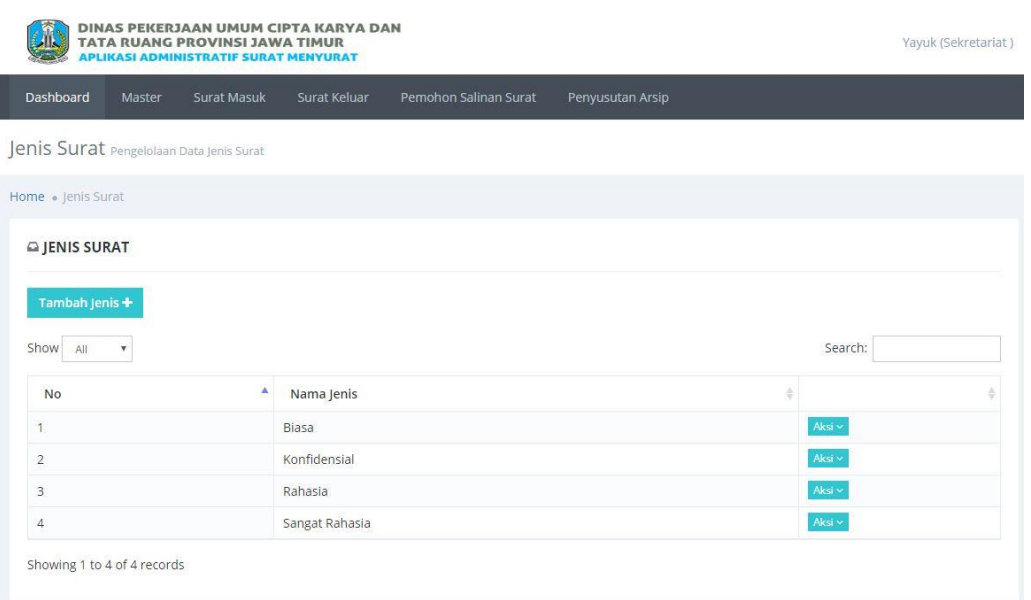

Gambar 1.10 Halaman *Master* jenis surat

Untuk menambah data jenis surat dapat menekan tombol tambah jenis. Data yang diperlukan untuk pengisian form ini adalah nama jenis surat. Untuk menyimpan dapat menekan tombol simpan. Tampilan *form* tambah dan ubah data jenis surat dapat dilihat pada gambar 4.11.

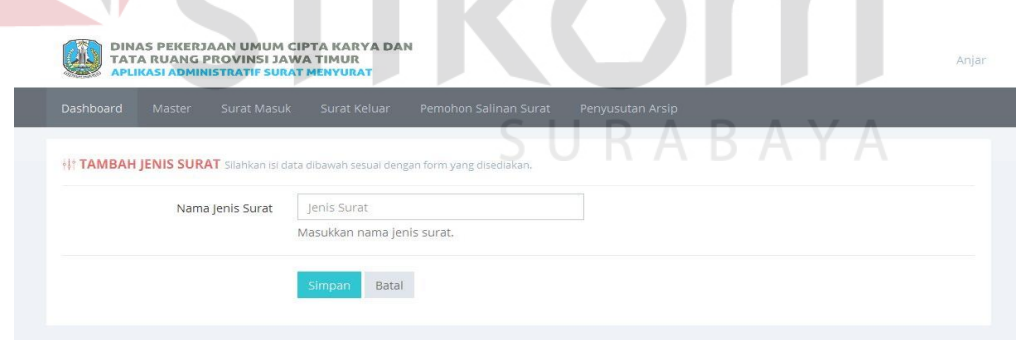

Gambar 1.11 Tampilan Form Tambah dan Ubah Data Jenis Surat

### **4.3.5 Halaman** *Master* **Sifat Surat**

Halaman ini digunakan untuk menambah, mengubah dan menghapus data sifat surat*.* Untuk menambah data sifat surat pengguna dapat memilih menu *master* sifat surat*.* 

Setelah memilih menu tersebut sistem akan menampilkan halaman *master* sifat surat*.* Tampilan halaman *master* sifat surat dapat dilihat pada Gambar 4.12.

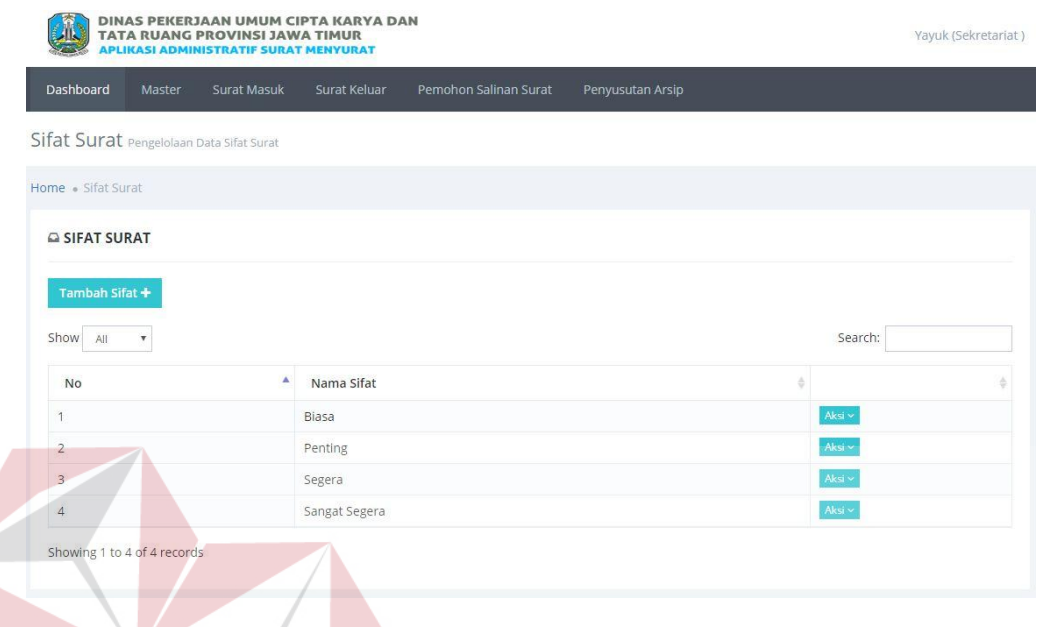

Gambar 1.12 Halaman *Master* Sifat Surat

Untuk menambah data sifat surat dapat menekan tombol tambah sifat. Data yang diperlukan untuk pengisian form ini adalah nama sifat surat. Untuk menyimpan dapat menekan tombol simpan. Tampilan *form* tambah dan ubah data sifat surat dapat dilihat pada gambar 4.13. RABAYA

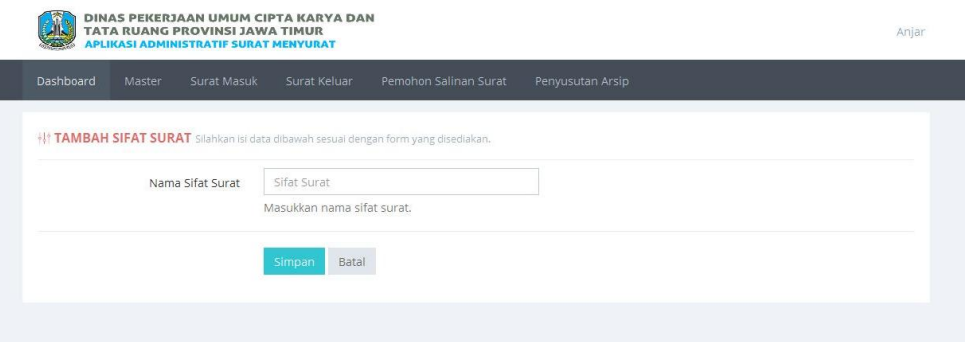

Gambar 1.13 Tampilan Form Tambah dan Ubah Data Sifat Surat

**BISNIS** 

### **4.3.6 Halaman** *Master* **Klasifikasi Surat**

Halaman ini digunakan untuk menambah, mengubah dan menghapus data klasifikasi surat*.* Untuk menambah data klasifikasi surat pengguna dapat memilih menu *master* klasifikasi surat*.* Setelah memilih menu tersebut sistem akan menampilkan halaman *master* klasifikasi surat*.* Tampilan halaman *master* klasifikasi surat dapat dilihat pada Gambar 4.14.

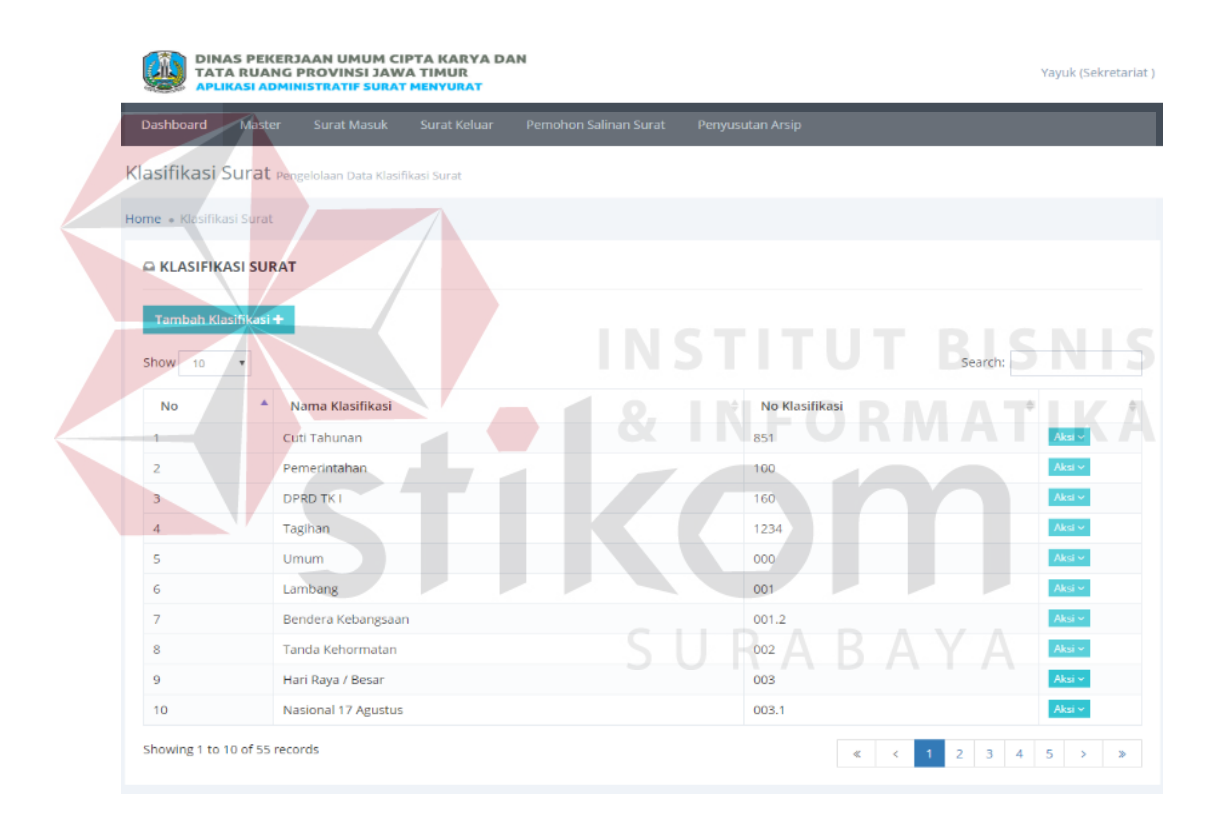

Gambar 1.14 Halaman *Master* Klasifikasi Surat

Untuk menambah data klasifikasi surat menekan tombol tambah klasifikasi. Data yang diperlukan untuk pengisian form ini adalah nomor dan nama klasifikasi surat. Untuk menyimpan dapat menekan tombol simpan. Tampilan *form* tambah dan ubah data klasifikasi surat dapat dilihat pada gambar 4.15.

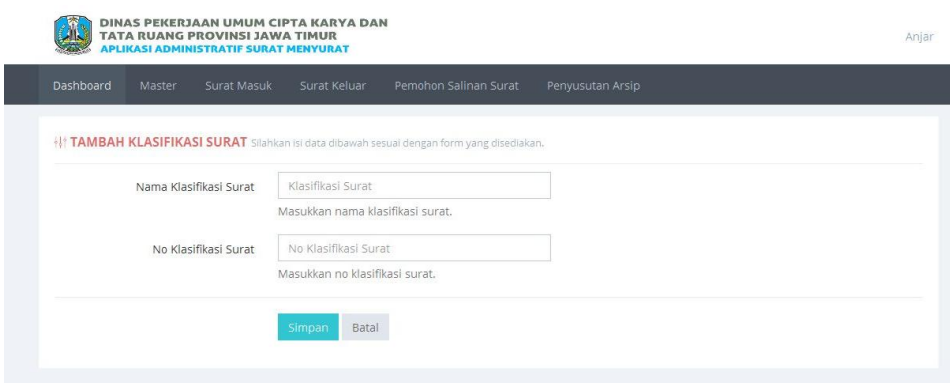

Gambar 1.15 Tampilan Form Tambah dan Ubah Data Klasifikasi Surat

## **4.3.7 Halaman Mencatat Surat Masuk**

n

Halaman ini merupakan halaman yang diakses *user* yang memiliki hak akses sebagai sekretariat. Dalam halaman ini *user* dapat menambah data surat masuk. Untuk mengolah data surat masuk, *user* perlu masuk kedalam menu surat masuk. Setelah memilih menu surat masuk akan menampilkan halaman data surat masuk. Halaman mencatat data surat masuk dapat dilihat pada gambar 4.16.

|                                          | DINAS PEKERJAAN UMUM CIPTA KARYA DAN<br><b>TATA RUANG PROVINSI JAWA TIMUR</b><br><b>APLIKASI ADMINISTRATIF SURAT MENYURAT</b> |                |                           |              |                  |                                                  |                                              |                        | Yayuk (Sekretariat)           |
|------------------------------------------|----------------------------------------------------------------------------------------------------|----------------|---------------------------|--------------|------------------|--------------------------------------------------|----------------------------------------------|------------------------|-------------------------------|
| <b>Dashboard</b><br>Master               | <b>Surat Masuk</b>                                                                                                    | Surat Keluar   | Pemohon Salinan Surat     |              | Penyusutan Arsip |                                                  |                                              |                        |                               |
| Data Surat Masuk                         |                                                                                                    |                |                           |              |                  |                                                  |                                              |                        |                               |
| Home . Data Surat Masuk                  |                                                                                                    |                |                           |              | SURABAYA         |                                                  |                                              |                        |                               |
| <b>Q SURAT MASUK</b>                     |                                                                                                    |                |                           |              |                  |                                                  |                                              |                        |                               |
| Tambah Surat +                           |                                                                                                    |                |                           |              |                  |                                                  |                                              |                        |                               |
| All<br>$\overline{\mathbf{v}}$           |                                                                                                    |                |                           |              |                  |                                                  | ■ Sudah Disposisi ■ Belum Terbaca<br>Search: |                        |                               |
| No. Urut Surat<br>$\mathbf{r}$           | No. Surat                                                                                                    | Tgl Surat $\#$ | Asal Surat                | Jenis Surat  | Sifat Surat      | Perihal                                          | Status $\triangleq$                          | 승                      |                               |
|                                          | 002753/UN38.I.KP/2016                                                                                                    | 11-05-2016     | Panitia Lokal<br>Surabaya | <b>Biasa</b> | Biasa            | pelaksanaan<br>ujian tulis<br>panlok<br>surabaya | <b>Belum</b><br>Terbaca                      | Ubah<br>$\alpha$       |                               |
|                                          | 13/45/32/2016                                                                                                    | 14-07-2016     | Polri                     | Biasa        | Biasa            | Undangan                                         | Belum<br>Terbaca                             | Ubah<br>$\mathbb{Z}$   |                               |
| Show<br>20160003<br>20160002<br>20160001 | 23/457/096/2016                                                                                                    | 15-07-2016     | Thi                       | <b>Biasa</b> | <b>Blasa</b>     | Rapat kerja                                      | Sudah<br>Disposisi                           | Ubah<br>$\overline{a}$ | Lihat Q<br>Lihat Q<br>Lihat Q |

Gambar 1.16 Data Surat Masuk

Untuk menambah data surat masuk pengguna menekan tombol tambah surat. Tampilan form tambah surat masuk dapat dilihat pada Gambar 4.17. Data yang diperlukan untuk pengisian *form* ini adalah jenis surat, sifat surat, klasifikasi surat, tgl. surat, no. surat, tgl. terima, asal surat, tujuan surat, perihal, dan dokumen surat. Untuk menyimpan dapat menekan tombol simpan.

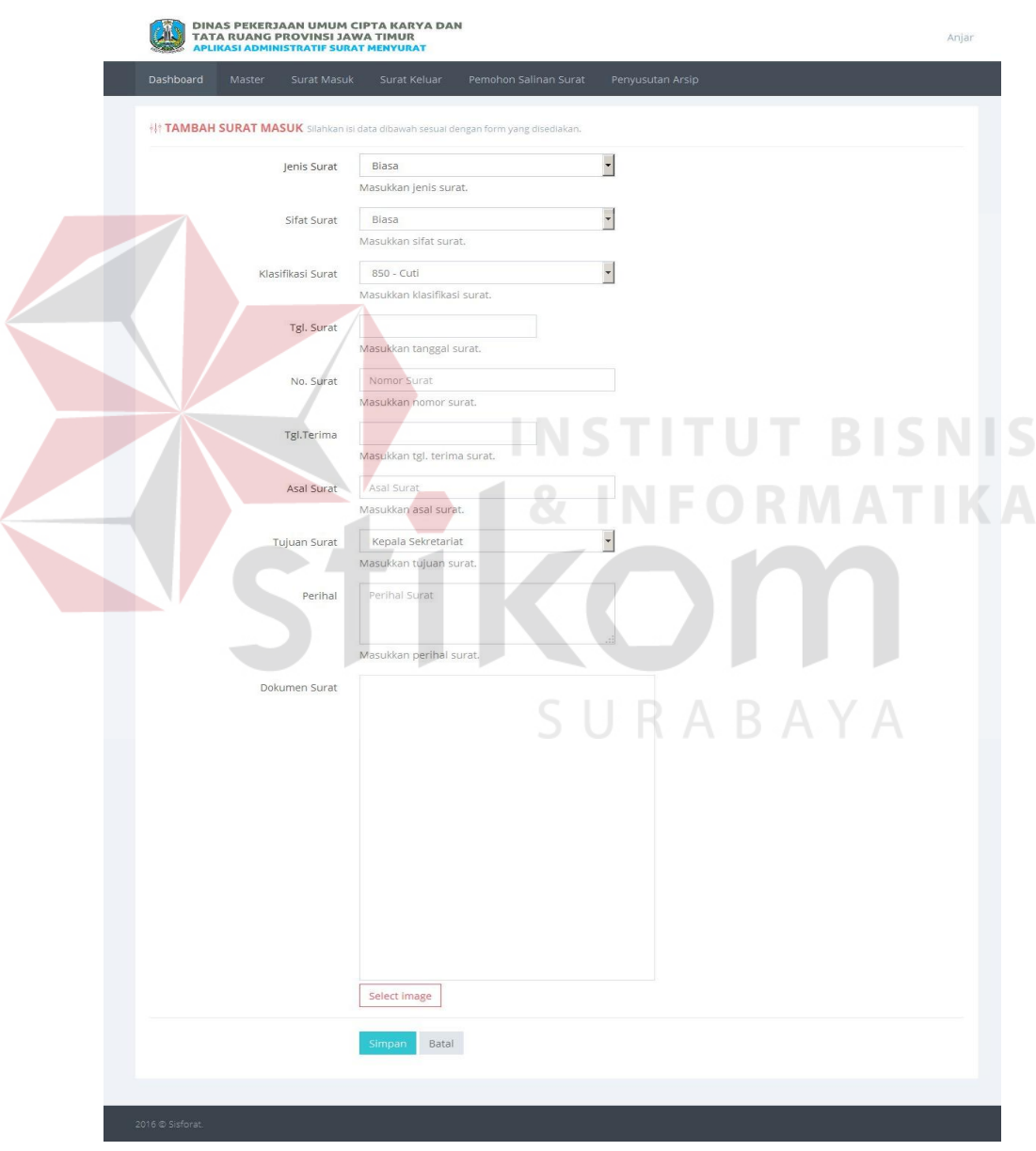

Gambar 1.17 Tampilan *Form* Tambah dan Ubah Data Surat Masuk

### **4.3.8 Halaman Disposisi Surat**

Halaman ini merupakan halaman yang yang dapat diakses oleh kepala sekretariat, kepala dinas dan kepala bidang. Dalam menerima disposisi surat pihak terkait akan menerima notifikasi email dari pengirim disposisi. Dapat dilihat notifikasi email pada gambar 4.18 Dalam halaman ini *user* dapat mendisposisikan surat masuk. Untuk mendisposisikan surat masuk, *user* perlu masuk kedalam menu surat masuk hari ini. Setelah memilih menu surat masuk hari ini akan menampilkan halaman data surat masuk yang akan didisposisi. Halaman data surat masuk hari ini dapat dilihat pada gambar 4.19.

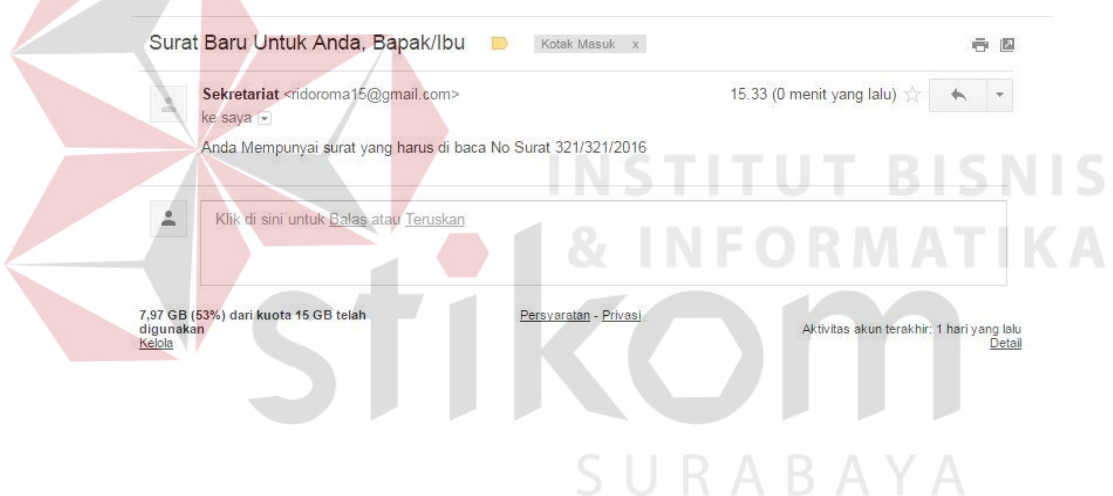

Gambar 1.18 Tampilan Notifikasi Email Disposisi

|                                               | DINAS PEKERJAAN UMUM CIPTA KARYA DAN<br><b>TATA RUANG PROVINSI JAWA TIMUR</b><br>Drs Dafran (Kepala Sekretariat)<br><b>APLIKASI ADMINISTRATIF SURAT MENYURAT</b> |                                   |                           |             |              |                                                  |                    |                      |
|-----------------------------------------------|----------------------------------------------------------------------------------------------------|-----------------------------------|---------------------------|-------------|--------------|--------------------------------------------------|--------------------|----------------------|
| Surat Masuk Hari Ini                          | Permohonan Salinan Surat                                                                                                    |                                   |                           |             |              |                                                  |                    |                      |
| Surat Masuk Hari Ini                          |                                                                                                    |                                   |                           |             |              |                                                  |                    |                      |
| Home · Surat Masuk Hari Ini                   |                                                                                                    |                                   |                           |             |              |                                                  |                    |                      |
| <b>G SURAT MASUK HARI INI</b>                 |                                                                                                    |                                   |                           |             |              |                                                  |                    |                      |
| $\overline{\phantom{a}}$<br>Show<br>All       |                                                                                                    |                                   |                           |             |              |                                                  | Search:            |                      |
| No. Urut Surat                                | No. Surat                                                                                                    | <b>Tgl Surat</b><br>$\Rightarrow$ | Asal Surat                | Jenis Surat | Sifat Surat  | Perihal<br>咨                                     | ĕ                  |                      |
| 20160003                                      | 002753/UN38.I.KP/2016                                                                                                    | 2016-05-11                        | Panitia Lokal<br>Surabaya | Biasa       | Biasa        | pelaksanaan<br>ujian tulis<br>panlok<br>surabaya | Disposisi12        | Lihat Q              |
| 20160002                                      | 13/45/32/2016                                                                                                    | 2016-07-14                        | Polri                     | Biasa       | <b>Biasa</b> | Undangan                                         | Disposisi Le       | Lihat Q              |
| 20160001                                      | 23/457/096/2016                                                                                                    | 2016-07-15                        | Tni                       | Biasa       | Biasa        | Rapat kerja                                      | Sudah<br>disposisi | Lihat Q              |
| $\overline{1}$<br>Showing 1 to 3 of 3 records |                                                                                                    |                                   |                           |             |              |                                                  |                    | $\ddot{\phantom{1}}$ |

Gambar 1.19 Data Surat Masuk Hari Ini

Untuk mendisposisikan surat masuk dapat pengguna menekan tombol disposisi surat. Tampilan form disposisi surat masuk dapat dilihat pada Gambar 4.20. Data yang diperlukan untuk pengisian *form* ini adalah tgl. penyelesaian, isi disposisi, harap di, catatan dan kepada. Untuk menyimpan dapat menekan tombol simpan.

SURABAYA

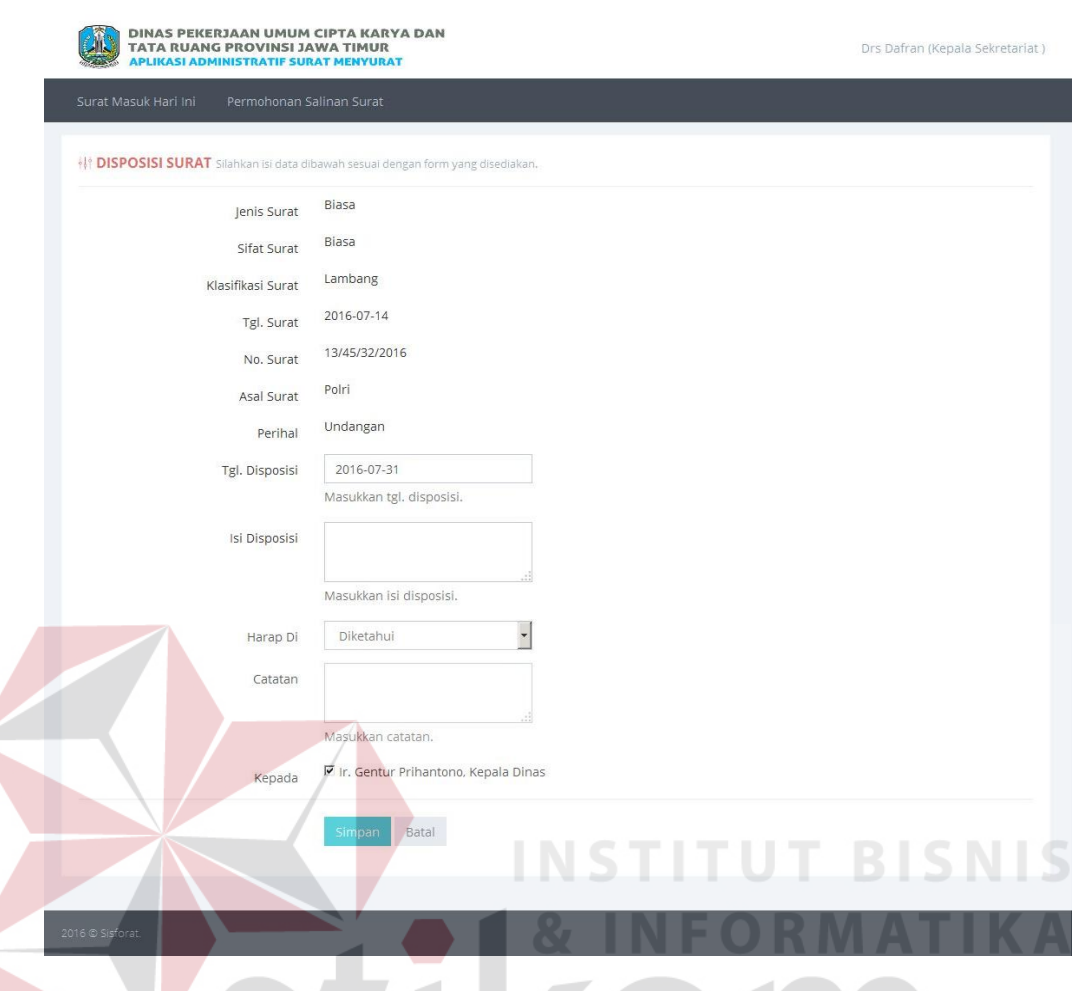

Gambar 1.20 Tampilan *Form* Disposisi Surat Masuk

## **4.3.9 Halaman Histori Disposisi**

Halaman ini merupakan halaman yang diakses *user* yang memiliki hak akses sebagai sekretariat. Dalam halaman ini *user* dapat melihat histori disposisi surat untuk memonitor posisi surat apakah telah diterima yang bersangkutan atau tidak. Untuk melihat disposisi surat ini, *User* mengisi periode tanggal yang ingin ditampilkan. Halaman histori disposisi surat ini dapat dilihat pada gambar 4.21.

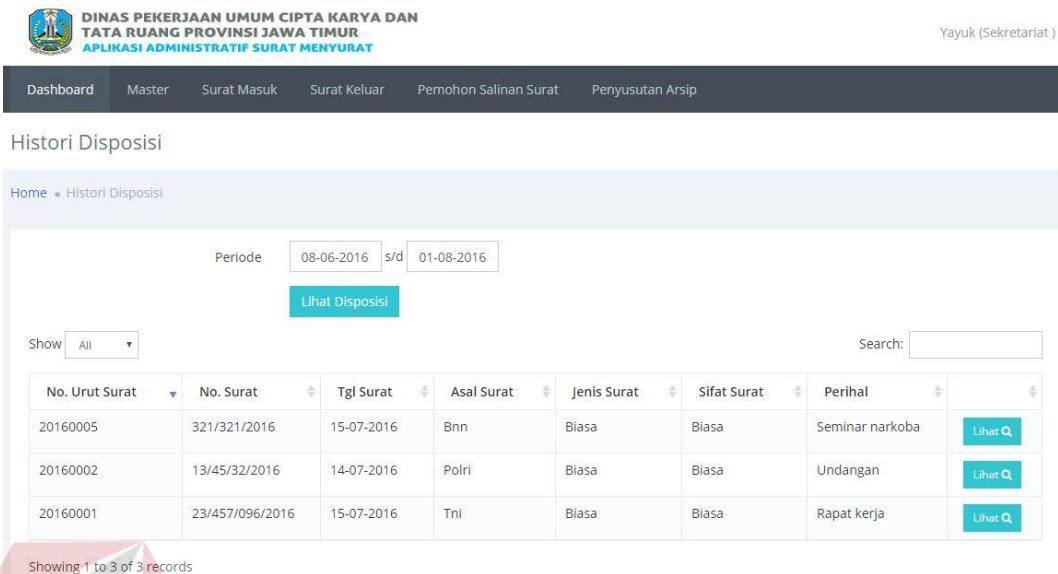

### Gambar 1.21 Histori Disposisi Surat

### **4.3.10 Halaman Mencatat Surat Keluar BISNIS**

Halaman ini merupakan halaman yang diakses *user* yang memiliki hak akses sebagai sekretariat. Dalam halaman ini *user* dapat menambah data surat keluar. Untuk mengolah data surat keluar, *user* perlu masuk ke dalam menu surat keluar. Setelah memilih menu surat keluar akan menampilkan halaman data surat keluar. Halaman mencatat data surat masuk dapat dilihat pada gambar 4.22.

|                            | DINAS PEKERJAAN UMUM CIPTA KARYA DAN<br><b>TATA RUANG PROVINSI JAWA TIMUR</b><br><b>APLIKASI ADMINISTRATIF SURAT MENYURAT</b> |                    |                       |                       |                  |                  |              |                      | Yayuk (Sekretariat) |
|----------------------------|----------------------------------------------------------------------------------------------------|--------------------|-----------------------|-----------------------|------------------|------------------|--------------|----------------------|---------------------|
| Dashboard                  | Master                                                                                                    | <b>Surat Masuk</b> | Surat Keluar          | Pemohon Salinan Surat | Penyusutan Arsip |                  |              |                      |                     |
|                            | Data Surat Keluar                                                                                                    |                    |                       |                       |                  |                  |              |                      |                     |
|                            | Home . Data Surat Keluar                                                                                                    |                    |                       |                       |                  |                  |              |                      |                     |
|                            | <b>Q SURAT KELUAR</b>                                                                                                    |                    |                       |                       |                  |                  |              |                      |                     |
| Tambah Surat +<br>Show All | $\boldsymbol{\mathrm{v}}$                                                                                                    |                    |                       |                       |                  |                  | Search:      |                      |                     |
| No. Urut Surat             | ÷                                                                                                    | No. Surat<br>÷     | <b>Tgl Surat</b><br>÷ | <b>Tujuan Surat</b>   | Jenis Surat      | Sifat Surat<br>÷ | Perihal<br>÷ | è                    |                     |
| 20160005                   |                                                                                                    | 851/0005/112/2016  | 04-07-2016            | eee                   | Biasa            | Biasa            | eee          | $U$ bah $\mathcal G$ | Lihat Q             |
| 20160004                   |                                                                                                    | 851/0004/112/2016  | 06-07-2016            | ddd                   | Biasa            | Biasa            | ddd          | $U$ bah $\mathbb{Z}$ | Lihat Q             |
| 20160003                   |                                                                                                    | 851/0003/112/2016  | 07-07-2016            | ccc                   | Biasa            | Biasa            | CCC          | Ubah <sup>®</sup>    | Lihat Q             |
| 20160002                   |                                                                                                    | 851/0002/112/2016  | 05-07-2016            | bbb                   | Biasa            | Biasa            | bbb          | Ubah @               | Lihat Q             |
| 20160001                   |                                                                                                    | 851/0001/112/2016  | 13-07-2016            | aaa                   | Biasa            | Biasa            | aaa          | $U$ bah $\mathbb{Z}$ | Lihat Q             |

Gambar 1.22 Data Surat Keluar

Untuk menambah data surat keluar dapat pengguna menekan tombol tambah surat. Tampilan form tambah surat keluar dapat dilihat pada Gambar 4.23. Data yang diperlukan untuk pengisian *form* ini adalah jenis surat, sifat surat, klasifikasi surat, tgl. surat, no. surat, tgl. keluar, asal surat, tujuan surat, perihal, dan dokumen surat. Untuk menyimpan dapat menekan tombol simpan.

SURABAYA

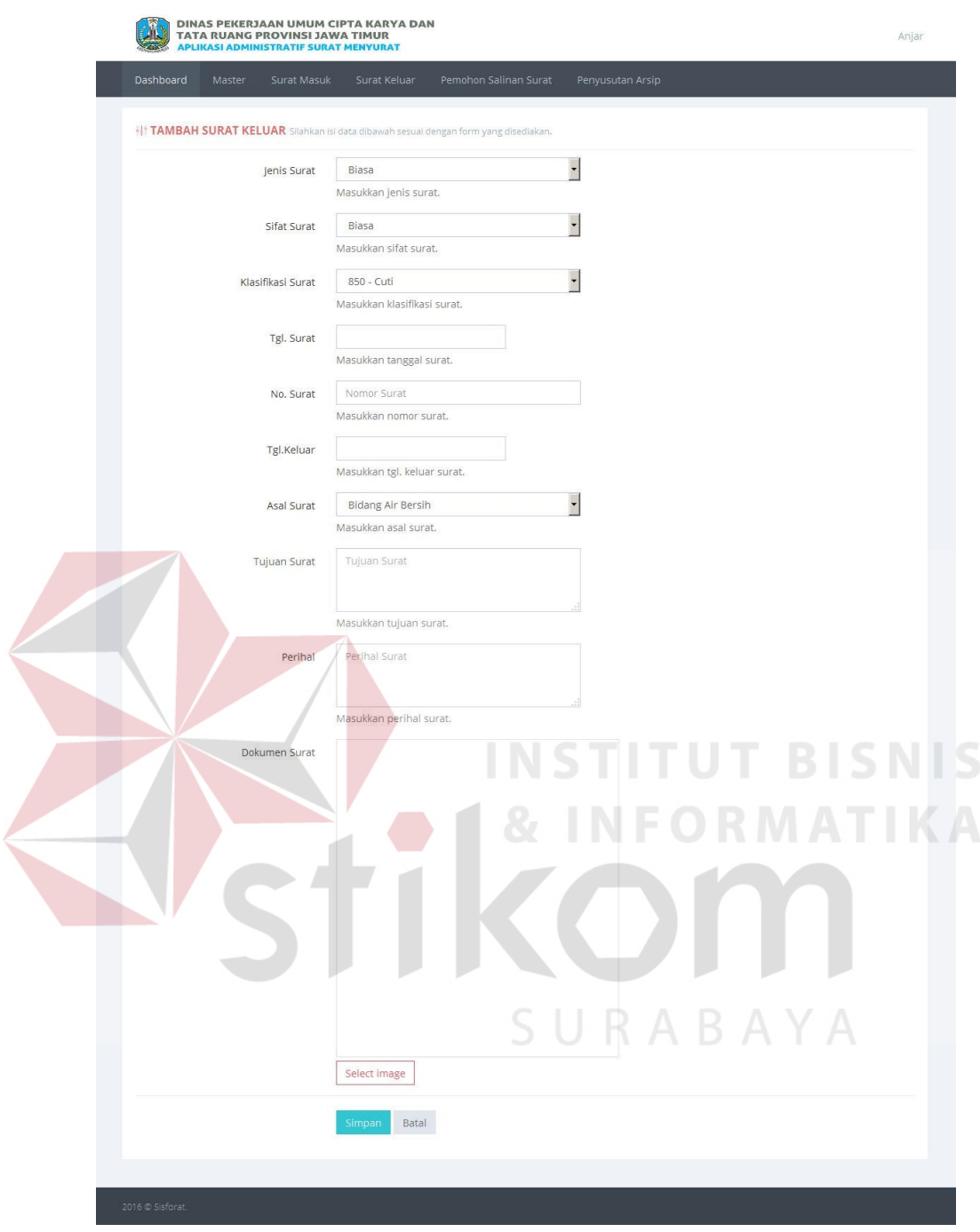

Gambar 1.23 Tampilan *Form* Tambah dan Ubah Data Surat Keluar

### **4.3.11 Halaman Permohonan Salinan Surat**

Halaman ini digunakan untuk melakukan permohonan salinan surat oleh staff, kepala bidang, kepala sekretariat dan kepala dinas. Untuk melakukan proses permohonan salinan surat ini dapat menekan menu permohonan salinan surat lalu muncul *form* permohonan salinan surat. Data yang diperlukan untuk pengisian *form* ini adalah surat masuk/keluar, surat, asal surat, perihal, alasan. Untuk menyimpan dapat menekan tombol simpan. Tampilan *form* permohonan salinan surat dapat dilihat pada Gambar 4.24.

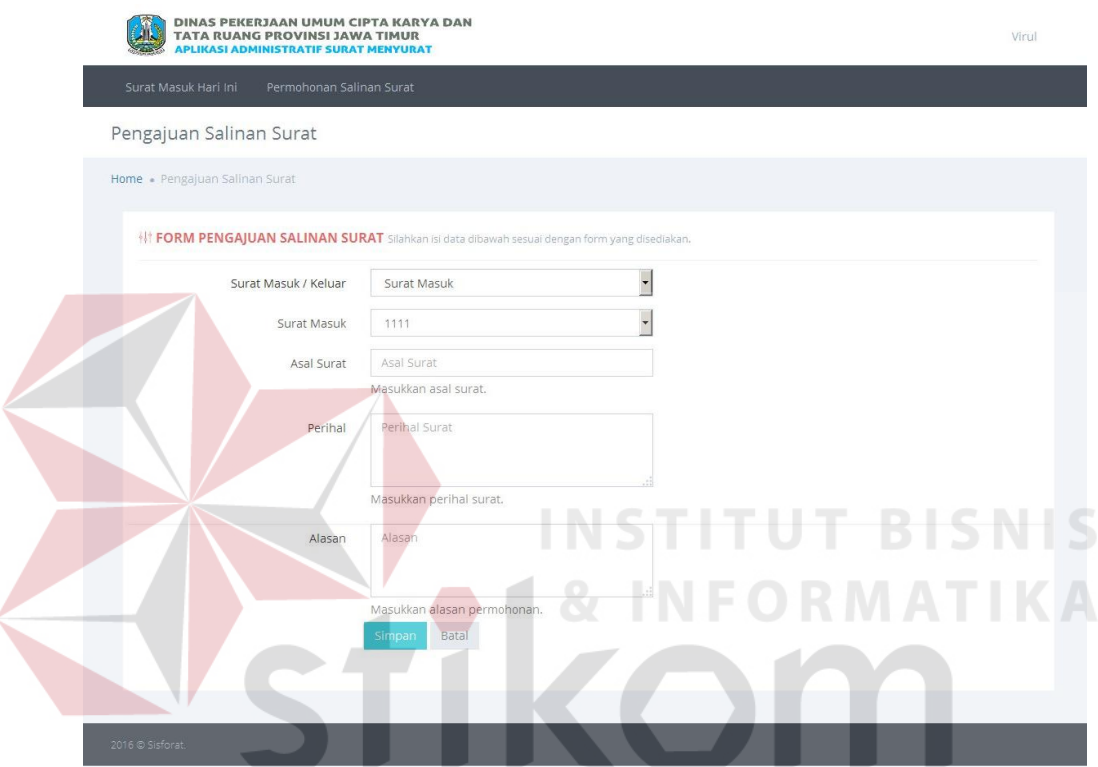

Gambar 1.24 Tampilan *Form* Data Permohonan Salinan Surat

### **4.3.12 Halaman** *Approve* **Salinan Surat**

Halaman ini digunakan untuk melakukan *approve* salinan surat oleh secretariat, yang telah diajukan oleh staff, kepala bidang, kepala sekretariat dan kepala dinas. Untuk melakukan *approve* salinan surat ini dapat menekan menu data pemohon salinan surat. Tampilan halaman data pemohon sailnan surat dapat dilihat pada Gambar 4.25. Untuk melakukan *approve* salinan surat dapat menekan menu *approve*.

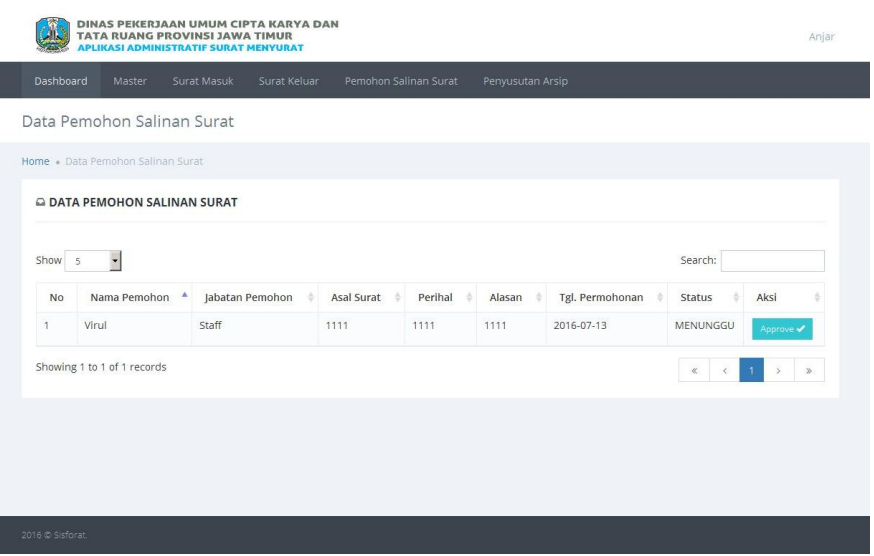

Gambar 1.25 Data Pemohon Salinan Surat

## **4.3.13 Halaman Penyusutan Arsip**

I

L

Halaman ini digunakan untuk melakukan penyusutan arsip. Tampilan halaman penyusutan arsip dapat dilihat pada Gambar 4.26. Untuk melakukan penyusutan arsip diharuskan mencari terlebih dahulu memilih surat mana yang akan dilakukan penyusutan setelah itu akan dilakukan penyusutan dengan cara menekan tombol simpan. SURABAYA

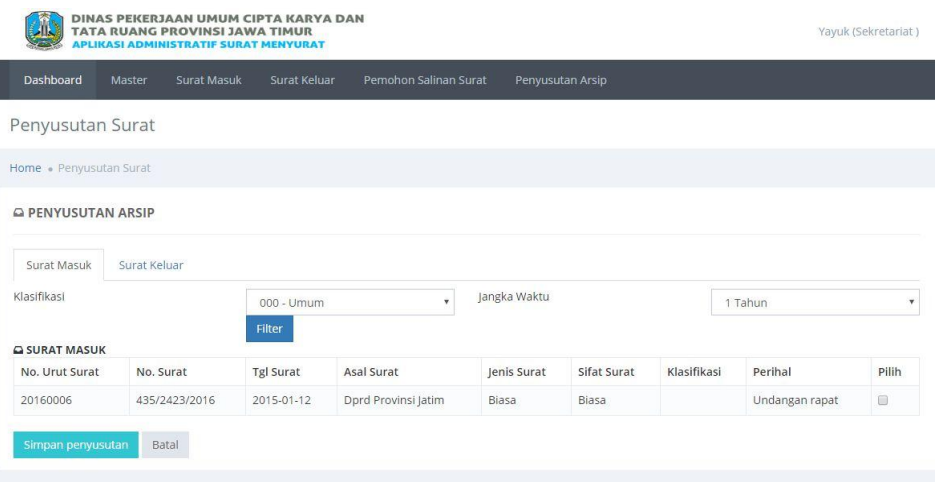

Gambar 1.26 Halaman Penyusutan Arsip

## **4.3.14 Halaman Laporan Surat Masuk**

Halaman ini digunakan untuk menampilkan laporan surat masuk kepada sekretariat dan kepala dinas. Laporan yang ditampilkan dapat dipilih sesuai dengan periode waktu yang diinginkan. Untuk melihat halaman ini pengguna dapat menekan menu surat masuk kemudian memilih *sub* menu laporan surat masuk. Tampilan halaman laporan surat masuk dapat dilihat pada Gambar 4.27 dan Gambar 4.28.

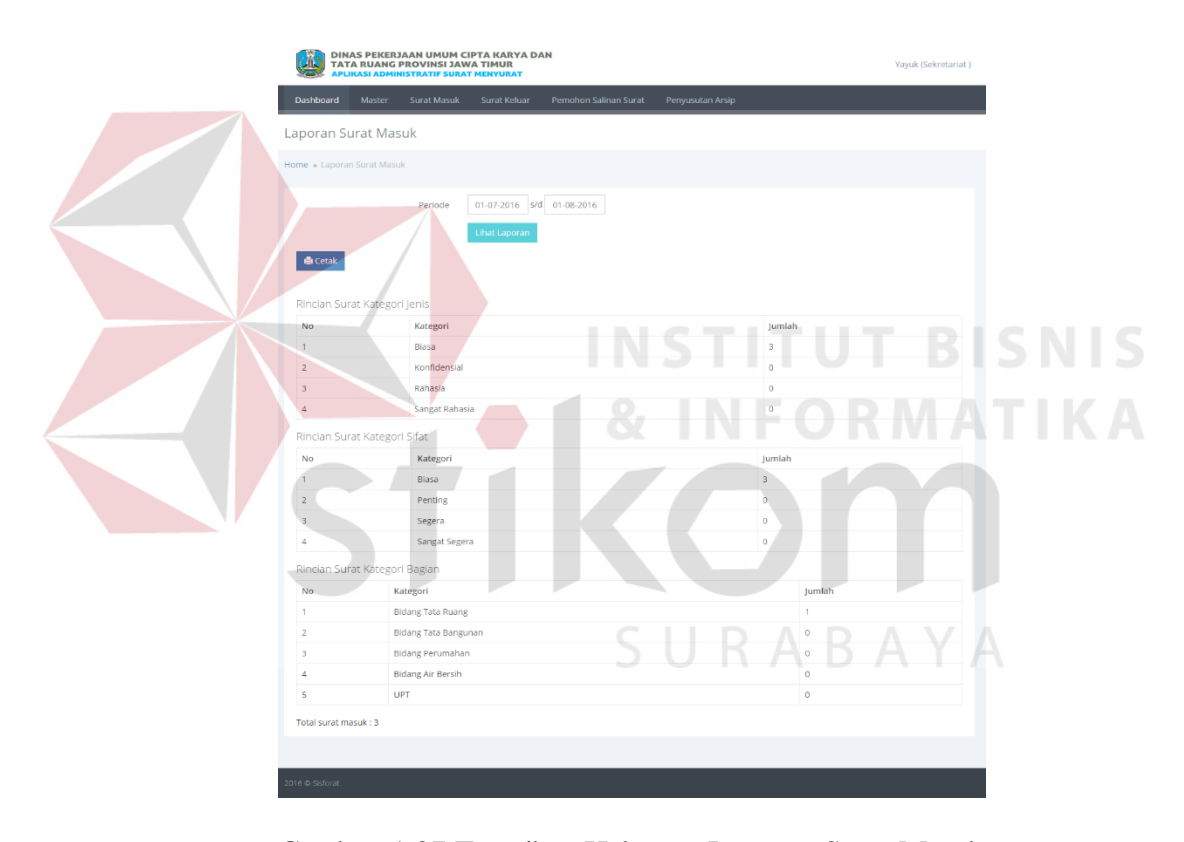

Gambar 1.27 Tampilan Halaman Laporan Surat Masuk

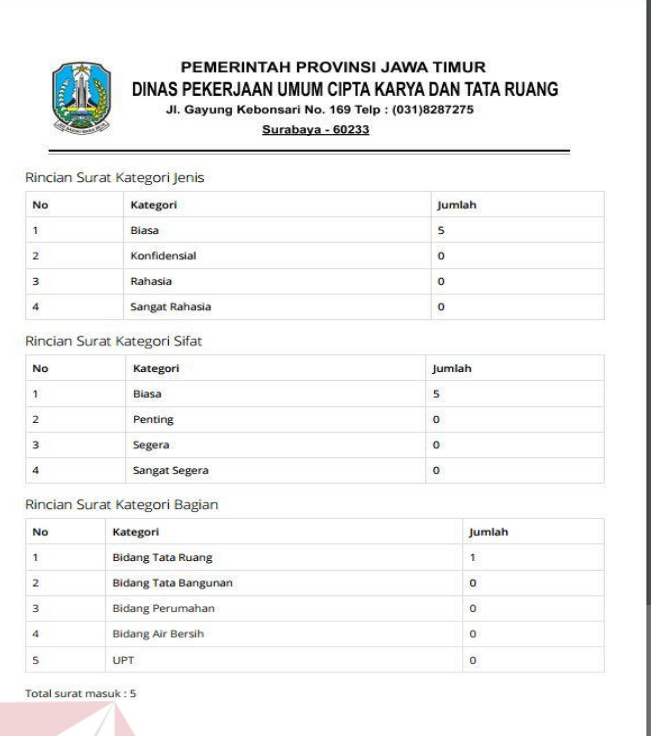

Gambar 1.28 Tampilan Laporan Surat Masuk

## **4.3.15 Halaman Laporan Surat keluar**

Halaman ini digunakan untuk menampilkan laporan surat keluar kepada sekretariat dan kepala dinas. Laporan yang ditampilkan dapat dipilih sesuai dengan periode waktu yang diinginkan. Untuk melihat halaman ini pengguna dapat menekan menu surat keluar kemudian memilih *sub* menu laporan surat keluar. Tampilan halaman laporan surat keluar dapat dilihat pada Gambar 4.29 dan 4.30.

**NIS** 

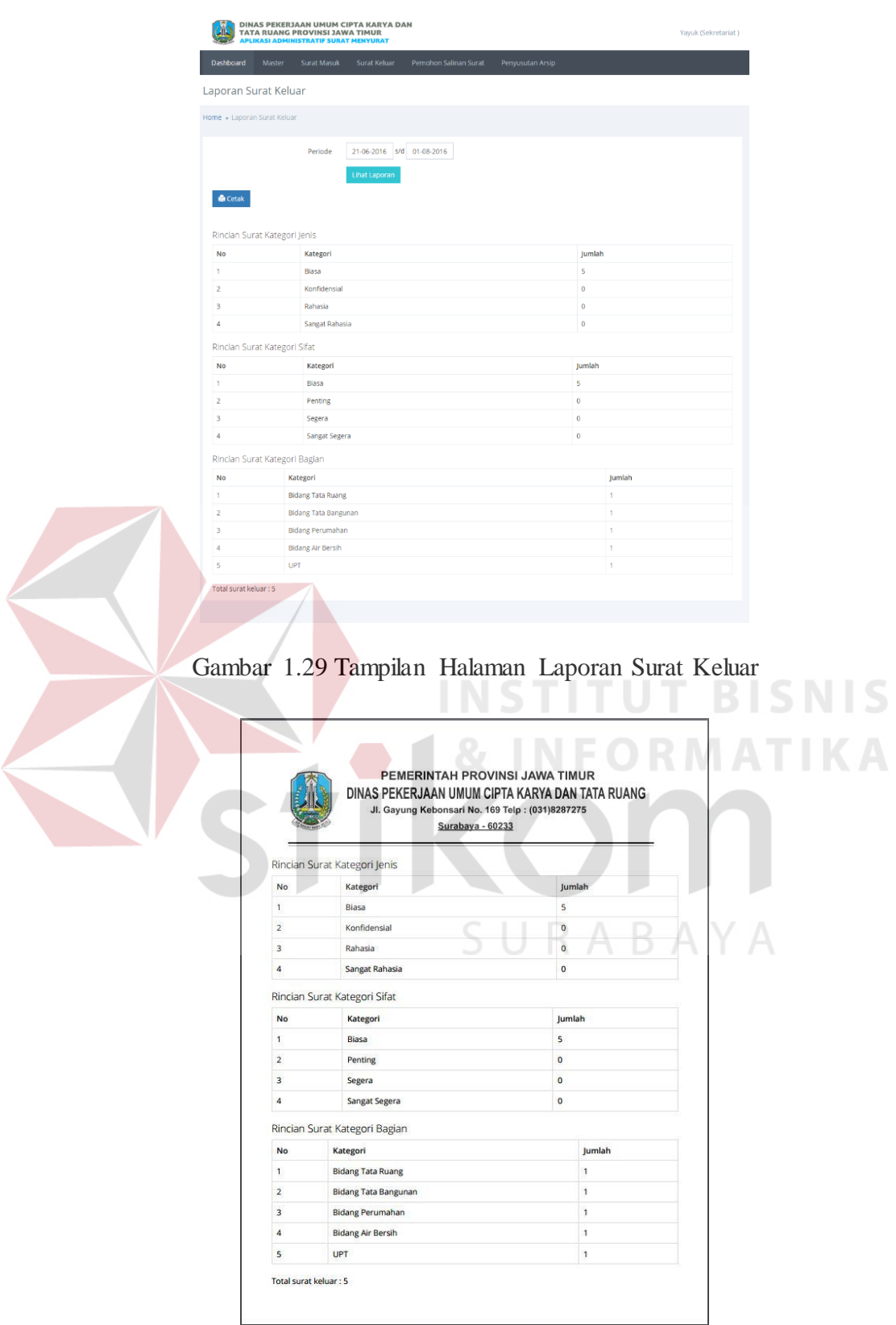

Gambar 1.30 Tampilan Laporan Surat Keluar

## **4.3.16 Halaman Laporan Salinan Surat**

Halaman ini digunakan untuk menampilkan laporan permohonan salinan surat kepada sekretariat dan kepala dinas. Laporan yang ditampilkan dapat dipilih sesuai dengan periode waktu yang diinginkan. Untuk melihat halaman ini pengguna dapat menekan data pemohon salinan surat kemudian memilih *sub* menu laporan salinan surat. Tampilan halaman laporan salinan surat dapat dilihat pada Gambar 4.31 dan 4.32 .

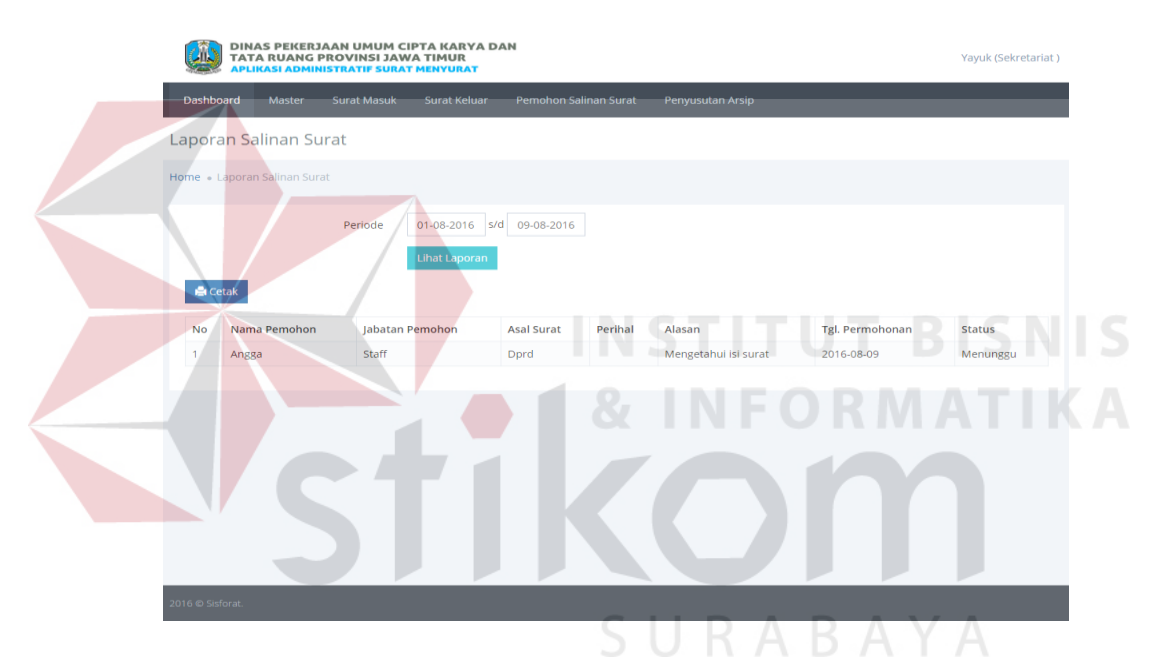

Gambar 1.31 Tampilan Halaman Laporan Salinan Surat

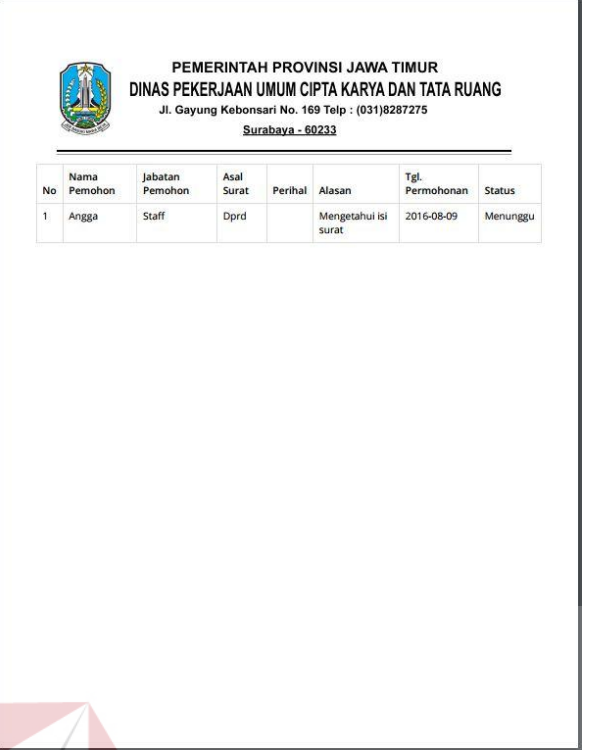

Gambar 1.32 Tampilan Laporan Salinan Surat

## **4.3.17 Halaman Laporan Penyusutan Arsip**

Halaman ini digunakan untuk menampilkan laporan penyusutan arsip kepada sekretariat dan kepala dinas. Laporan yang ditampilkan dapat dipilih sesuai dengan periode waktu yang diinginkan. Untuk melihat halaman ini pengguna dapat menekan penyusutan arsip kemudian memilih *sub* menu laporan penyusutan arsip. Tampilan halaman laporan penyusutan arsip dapat dilihat pada Gambar 4.33 dan 4.34.

**ISNIS** 

| Ж                               | DINAS PEKERJAAN UMUM CIPTA KARYA DAN<br>TATA RUANG PROVINSI JAWA TIMUR<br><b>KASI AD</b><br><b>ISTRATIF SURAT MENYURAT</b> |                      |                                                                                                    |                  |                                                 |                                         |                       | Yayuk (Sekretariat)                                   |       |
|---------------------------------|----------------------------------------------------------------------------------------------------|----------------------|----------------------------------------------------------------------------------------------------|------------------|-------------------------------------------------|-----------------------------------------|-----------------------|-------------------------------------------------------|-------|
| Dashboard                       | Master<br>Surat Masuk                                                                                                    | Surat Keluar         | Pemohon Salinan Surat                                                                               |                  | Penyusutan Arsip                                |                                         |                       |                                                       |       |
|                                 | Laporan Penyusutan Arsip                                                                                                   |                      |                                                                                                    |                  |                                                 |                                         |                       |                                                       |       |
| Home . Laporan Penyusutan Arsip |                                                                                                    |                      |                                                                                                    |                  |                                                 |                                         |                       |                                                       |       |
|                                 | Periode                                                                                                    | <b>Lihat Laporan</b> | 01-08-2016 s/d 09-08-2016                                                                           |                  |                                                 |                                         |                       |                                                       |       |
| <b>島</b> Cetak                  |                                                                                                    |                      |                                                                                                    |                  |                                                 |                                         |                       |                                                       |       |
| No Urut                         |                                                                                                    |                      |                                                                                                    |                  |                                                 |                                         | Tanggal               | Tanggal                                               |       |
| No<br>Surat<br>20160099         | No Surat<br>435/2423/2016                                                                                                  | Surat<br>Surat       | <b>Asal Surat</b><br><b>Dprd Provinsi</b>                                                           |                  | Jenis Sifat Klasifikasi<br>Biasa Biasa 000 Umum | Perihal<br>Undangan                     | Surat<br>2015-01-12   | Penyusutan<br>2016-08-09                              |       |
| 20160006<br>$\overline{2}$      | 851/0006/112/2016 Surat                                                                                                    | Masuk                | Jatim<br>ABA                                                                                        |                  | Biasa Biasa 851 Cuti                            | rapat<br>ACA                            | 2015-01-01            | 2016-08-09                                            |       |
|                                 |                                                                                                    | Keluar               |                                                                                                    |                  | Tahunan                                         |                                         |                       |                                                       |       |
|                                 |                                                                                                    |                      |                                                                                                    |                  |                                                 |                                         |                       |                                                       |       |
|                                 |                                                                                                    |                      |                                                                                                    |                  |                                                 |                                         |                       |                                                       |       |
|                                 |                                                                                                    |                      |                                                                                                    |                  |                                                 |                                         |                       |                                                       |       |
|                                 |                                                                                                    |                      |                                                                                                    |                  |                                                 |                                         |                       |                                                       |       |
|                                 |                                                                                                    |                      |                                                                                                    |                  |                                                 |                                         |                       |                                                       |       |
|                                 |                                                                                                    |                      |                                                                                                    |                  |                                                 |                                         |                       | Gambar 1.33 Tampilan Halaman Laporan Penyusutan Arsip |       |
|                                 |                                                                                                    |                      |                                                                                                    |                  |                                                 |                                         |                       |                                                       |       |
|                                 |                                                                                                    |                      |                                                                                                    |                  |                                                 |                                         |                       |                                                       |       |
|                                 |                                                                                                    |                      | PEMERINTAH PROVINSI JAWA TIMUR                                                                      |                  |                                                 |                                         |                       | R                                                     | SINTI |
|                                 |                                                                                                    |                      | DINAS PEKERJAAN UMUM CIPTA KARYA DAN TATA RUANG<br>Jl. Gayung Kebonsari No. 169 Telp : (031)8287275 |                  |                                                 |                                         |                       |                                                       |       |
|                                 |                                                                                                    |                      |                                                                                                    | Surabaya - 60233 |                                                 |                                         |                       |                                                       |       |
|                                 | No Urut<br>No<br>Surat                                                                                                    | No Surat             | Asal<br>Surat<br>Surat                                                                              | Jenis            | Sifat Klasifikasi Perihal                       | Tanggal<br>Surat                        | Tanggal<br>Penyusutan |                                                       |       |
|                                 | 20160004 13/45/2015<br>1                                                                                                   |                      | Surat<br>ssss<br>Masuk                                                                              | Biasa            | Biasa 851 Cuti<br>Tahunan                       | SSSS<br>$2015 -$<br>$01 - 01$           | 2016-07-30            |                                                       |       |
|                                 | $\bar{2}$<br>20160099                                                                                                    | 435/2423/2016        | Surat<br><b>Dprd</b><br>Masuk<br>Jatim                                                              | Provinsi         | Biasa Biasa 000<br>Umum                         | Undangan<br>2015-<br>$01 - 12$<br>rapat | 2016-08-09            |                                                       |       |
|                                 | $\ensuremath{\mathsf{3}}$<br>20160006                                                                                      | 851/0006/112/2016    | Surat<br>ABA<br>Keluar                                                                              | Biasa            | Biasa 851 Cuti<br>Tahunan                       | ACA<br>$2015 -$<br>$01 - 01$            | 2016-08-09            |                                                       |       |
|                                 |                                                                                                    |                      |                                                                                                    |                  |                                                 |                                         |                       |                                                       |       |
|                                 |                                                                                                    |                      |                                                                                                    |                  |                                                 |                                         |                       | SURABAYA                                              |       |
|                                 |                                                                                                    |                      |                                                                                                    |                  |                                                 |                                         |                       |                                                       |       |
|                                 |                                                                                                    |                      |                                                                                                    |                  |                                                 |                                         |                       |                                                       |       |
|                                 |                                                                                                    |                      |                                                                                                    |                  |                                                 |                                         |                       |                                                       |       |
|                                 |                                                                                                    |                      |                                                                                                    |                  |                                                 |                                         |                       |                                                       |       |
|                                 |                                                                                                    |                      |                                                                                                    |                  |                                                 |                                         |                       |                                                       |       |
|                                 |                                                                                                    |                      |                                                                                                    |                  |                                                 |                                         |                       |                                                       |       |
|                                 |                                                                                                    |                      |                                                                                                    |                  |                                                 |                                         |                       |                                                       |       |
|                                 |                                                                                                    |                      |                                                                                                    |                  |                                                 |                                         |                       |                                                       |       |
|                                 |                                                                                                    |                      |                                                                                                    |                  |                                                 |                                         |                       |                                                       |       |
|                                 |                                                                                                    |                      |                                                                                                    |                  |                                                 |                                         |                       |                                                       |       |

Gambar 1.34 Tampilan Laporan Penyusutan Arsip

### **4.4 Uji Coba dan Evaluasi Sistem**

Setelah sistem diimplementasikan, langkah selanjutnya adalah melakukan uji coba dan evaluasi sistem. Tujuan dari uji coba dan evaluasi sistem adalah untuk mengetahui apakah sistem yang telah dibangun sudah berjalan dengan baik sesuai dengan tujuan atau output yang diharapkan. Uji coba dan evaluasi sistem dilakukan sesuai dengan rancangan yang dibuat pada bab 3 dan menggunakan metode *black box testing.* Uji coba dan evaluasi dilakukan terhadap fungsi-fungsi sistem yang telah ditulis pada rancangan di bab 3.

## **4.4.1 Uji Coba Login**

Proses uji coba login dilakukan terhadap dua *test case*. *Test case* pertama adalah melakukan *login* ke dalam sistem dengan mengisi *kode user* dan *password*. *Test case* kedua adalah melakukan *login* ke dalam sistem dengan *format* yang salah sehingga sistem harus menampilkan pesan kesalahan. Hasil uji coba *login* dapat dilihat pada Tabel 4.1.

| <b>Test</b><br><b>Case ID</b> | <b>Tujuan</b>   | <b>Input</b> | <b>Output</b> yang<br>diharapkan | <b>Status</b> |
|-------------------------------|-----------------|--------------|----------------------------------|---------------|
| $\mathbf{1}$                  | Login           | Username dan | Login berhasil                   | <b>Sukses</b> |
|                               |                 | password     | dan masuk ke                     | (Gambar       |
|                               |                 |              | halaman                          | 4.1)          |
|                               |                 |              | dashboard                        |               |
| $\overline{2}$                | Melakukan login | Username dan | Muncul pesan                     | <b>Sukses</b> |
|                               | dengan format   | password     | "Username atau                   | (Gambar       |
|                               | salah           |              | <i>password</i> salah"           | 4.2)          |

Tabel 1.1 Uji Coba Login

## **4.4.2 Uji Coba Data Pegawai**

Proses uji coba data pegawai dilakukan untuk menguji CRUD (*Create*, *Read*, *Update*, *Delete*) pada data pegawai. Hasil uji coba data pegawai dapat dilihat pada Tabel 4.2.

| <b>Test</b><br><b>Case ID</b> | <b>Tujuan</b>  | <b>Input</b>             | <b>Output</b> yang<br>diharapkan | <b>Status</b> |
|-------------------------------|----------------|--------------------------|----------------------------------|---------------|
| $\mathbf{1}$                  | Menampilkan    | Memilih menu             | Masuk ke                         | <b>Sukses</b> |
|                               | halaman Master | master                   | halaman <i>master</i>            | (Gambar       |
|                               | Pegawai        | pegawai                  | pegawai                          | (4.8)         |
| $\overline{2}$                | Menambah data  | Nama, jabatan,           | Data pegawai                     | <b>Sukses</b> |
|                               | pegawai        | bagian,                  | berhasil                         | (Gambar       |
|                               |                | alamat, no               | disimpan dan                     | (4.9)         |
|                               |                | telp, email,             | ditampilkan pada                 |               |
|                               |                | username dan             | tabel data                       |               |
|                               |                | password                 | pegawai                          |               |
| 3                             | Mengubah data  | Nama, jabatan,           | Data pegawai                     | <b>Sukses</b> |
|                               | pegawai        | bagian,                  | berhasil diubah                  | (Gambar       |
|                               |                | alamat, no               | dan ditampilkan                  | (4.9)         |
|                               |                | telp, email,             | pada tabel data                  |               |
|                               |                | username dan             | pegawai                          |               |
|                               |                | password                 |                                  |               |
| $\overline{\mathbf{4}}$       | Menghapus data | Nama, jabatan,           | Data pegawai                     | <b>Sukses</b> |
|                               | pegawai        | bagian,                  | berhasil dihapus                 | (Gambar       |
|                               |                | alamat, no               |                                  | 4.9)          |
|                               |                | telp, email,             |                                  |               |
|                               |                | username dan<br>password |                                  |               |

Tabel 1.2 Uji Coba Data Pegawai

## **4.4.3 Uji Coba Data Jenis Surat**

Proses uji coba data jenis surat dilakukan untuk menguji CRUD (*Create*, *Read*, *Update*, *Delete*) pada data jenis surat. Hasil uji coba data jenis surat dapat dilihat pada Tabel 4.3.

| <b>Test</b><br><b>Case ID</b> | Tujuan         | <b>Input</b>        | <b>Output</b> yang<br>diharapkan | <b>Status</b> |
|-------------------------------|----------------|---------------------|----------------------------------|---------------|
| 1                             | Menampilkan    | Memilih menu        | Masuk ke                         | Sukses        |
|                               | halaman Master | <i>master</i> jenis | halaman <i>master</i>            | (Gambar       |
|                               | jenis surat    | surat               | jenis surat                      | 4.10)         |
| $\overline{2}$                | Menambah data  | Nama jenis          | Data jenis surat                 | <b>Sukses</b> |
|                               | jenis surat    | surat               | berhasil                         | (Gambar       |
|                               |                |                     | disimpan dan                     | 4.11)         |
|                               |                |                     | ditampilkan pada                 |               |
|                               |                |                     | tabel data jenis                 |               |
|                               |                |                     | surat                            |               |
| $\overline{\mathbf{3}}$       | Mengubah data  | Nama jenis          | Data jenis surat                 | <b>Sukses</b> |
|                               | jenis surat    | surat               | berhasil diubah                  | (Gambar       |
|                               |                |                     | dan ditampilkan                  | 4.11)         |
|                               |                |                     | pada tabel data                  |               |
|                               |                |                     | jenis surat                      |               |
| $\overline{\mathbf{4}}$       | Menghapus data | Nama jenis          | Data jenis surat                 | <b>Sukses</b> |
|                               | jenis surat    | surat               | berhasil dihapus                 | (Gambar       |
|                               |                |                     |                                  | 4.11)         |

Tabel 1.3 Uji Coba Data Jenis Surat

## **4.4.4 Uji Coba Data Sifat Surat**

Proses uji coba data sifat surat dilakukan untuk menguji CRUD (*Create*, *Read*, *Update*, *Delete*) pada data sifat surat. Hasil uji coba data sifat surat dapat dilihat pada tabel 4.4.

ORMATIKA

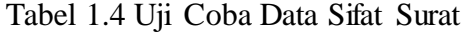

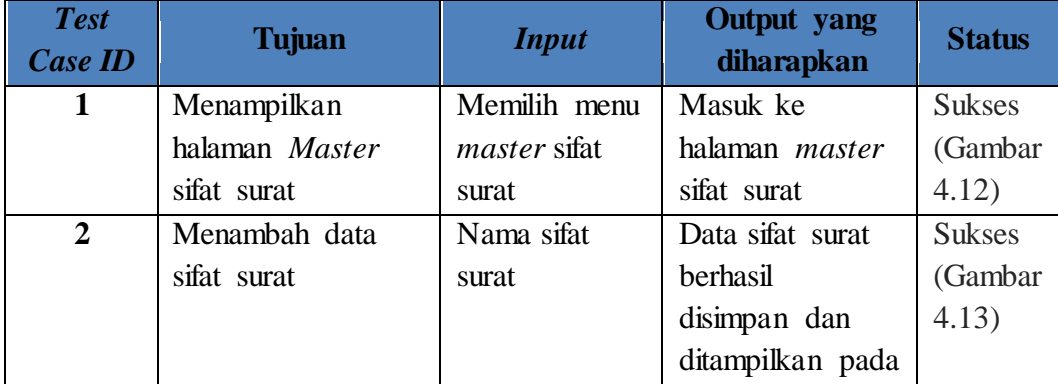

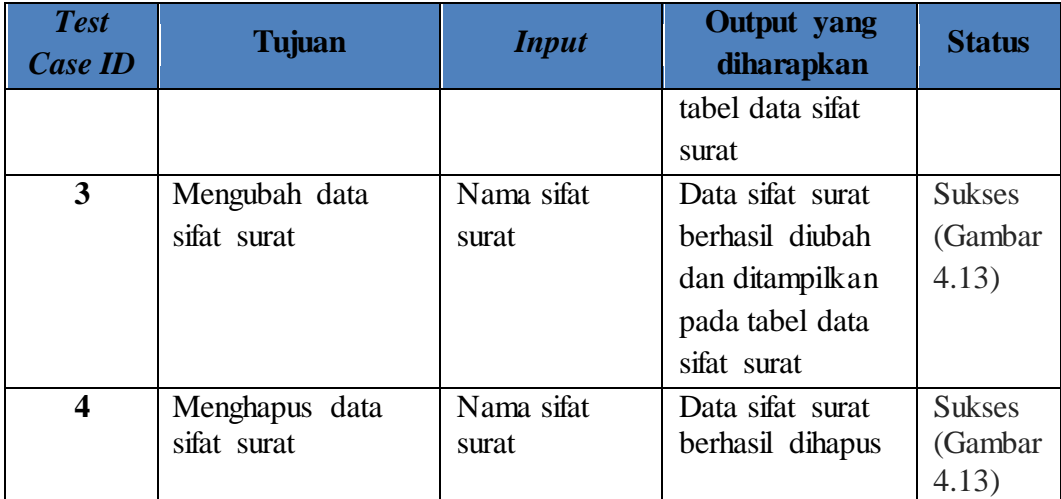

## **4.4.5 Uji Coba Data Klasifikasi Surat**

Proses uji coba data klasifikasi surat dilakukan untuk menguji CRUD (*Create*, *Read*, *Update*, *Delete*) pada data klasifikasi surat. Hasil uji coba data klasifikasi surat dapat dilihat pada tabel 4.5.

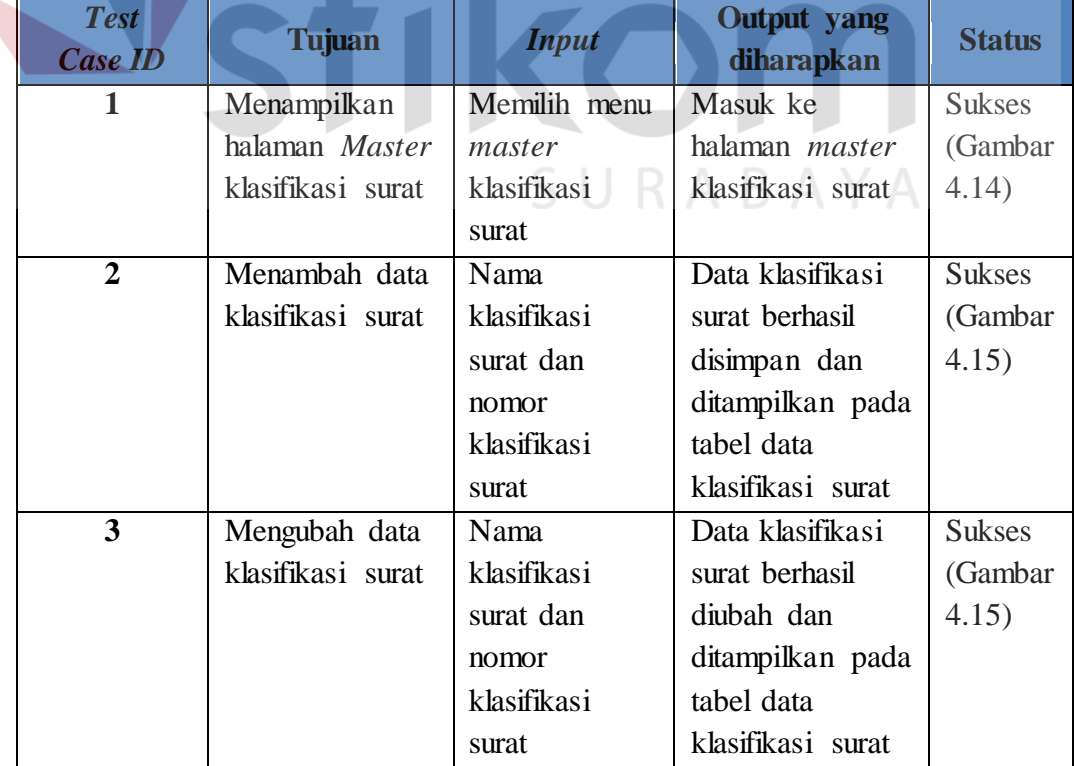

Tabel 1.5 Uji Coba Data Klasifikasi Surat

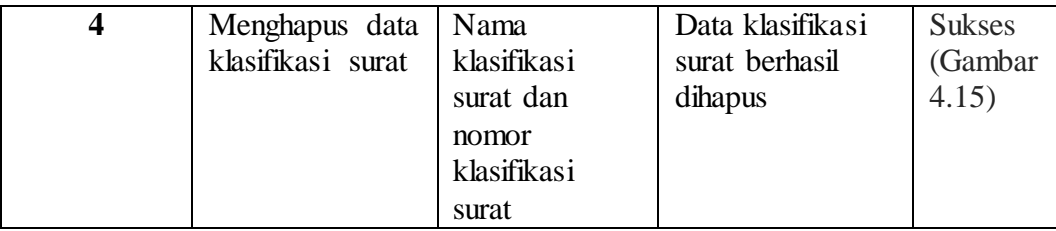

### **4.4.6 Uji Coba Data Surat Masuk**

Proses uji coba data surat masuk dilakukan terhadap dua *test case*. *Test case* pertama adalah mencatat data surat masuk. Proses pencatatan surat masuk dinyatakan berhasil ketika sistem telah menyimpan data surat masuk dengan benar dan menampilkan dalam tabel data surat masuk. *Test case* kedua adalah melakukan disposisi surat. Proses disposisi surat dinyatakan berhasil jika sistem telah menyimpan data disposisi surat masuk dengan benar. Hasil uji coba data penjualan dapat dilihat pada tabel 4.6.

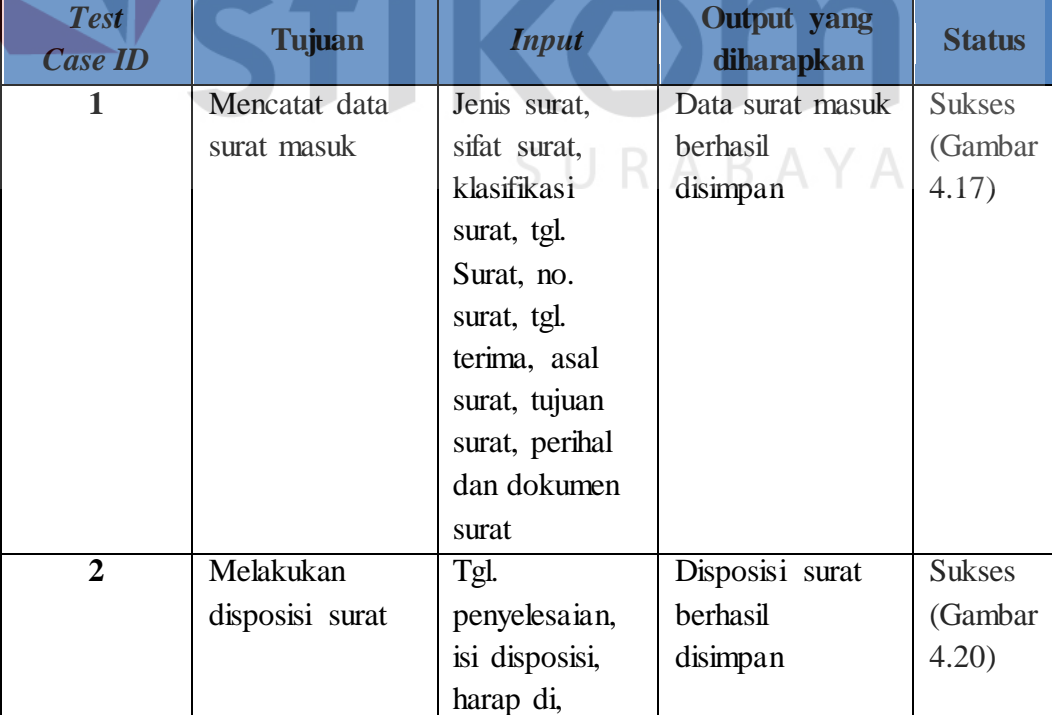

Tabel 1.6 Uji Coba Data Surat Masuk

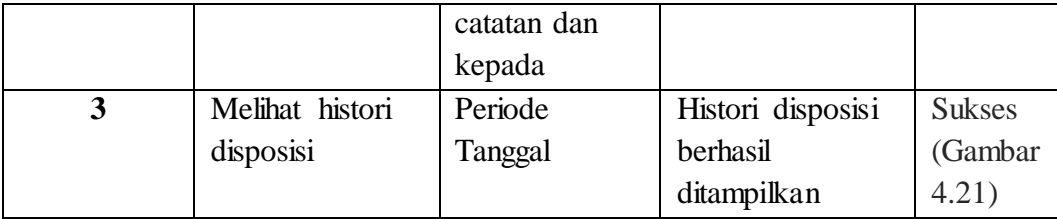

### **4.4.7 Uji Coba Data Surat Keluar**

Proses uji coba data surat keluar dilakukan terhadap satu *test case* yaitu mencatat data surat keluar. Proses pencatatan surat keluar dinyatakan berhasil ketika sistem telah menyimpan data surat keluar dengan benar dan menampilkan dalam tabel data surat keluar. Hasil uji coba data surat keluar dapat dilihat pada tabel 4.7.

Tabel 1.7 Uji Coba Data Surat Keluar

| <b>Test</b><br><b>Case ID</b> | <b>Tujuan</b> | <b>Input</b>   | <b>Output</b> yang<br>diharapkan | <b>Status</b> |
|-------------------------------|---------------|----------------|----------------------------------|---------------|
|                               | Mencatat data | Jenis surat,   | Data surat keluar                | <b>Sukses</b> |
|                               | surat keluar  | sifat surat,   | berhasil                         | (Gambar       |
|                               |               | klasifikasi    | disimpan                         | 4.23)         |
|                               |               | surat, tgl.    |                                  |               |
|                               |               | Surat, no.     |                                  |               |
|                               |               | surat, tgl.    | J RIA B A Y A                    |               |
|                               |               | terima, asal   |                                  |               |
|                               |               | surat, tujuan  |                                  |               |
|                               |               | surat, perihal |                                  |               |
|                               |               | dan dokumen    |                                  |               |
|                               |               | surat          |                                  |               |

### **4.4.8 Uji Coba Data Permohonan Salinan Surat**

Proses uji coba data permohonan salinan surat dilakukan terhadap dua *test case*. *Test case* pertama adalah permohonan salinan surat. Proses permohonan salinan surat dinyatakan berhasil ketika sistem telah menyimpan data permohonan salinan surat dengan benar. Test case kedua adalah *Approve* salinan surat. Proses *Approve* salinan surat dinyatakan berhasil jika sistem telah menyimpan *Approve* salinan surat dengan benar. Hasil uji coba data permohonan salinan surat dapat dilihat pada tabel 4.8.

| <b>Test</b><br><b>Case ID</b> | <b>Tujuan</b>          | <b>Input</b>    | Output yang<br>diharapkan | <b>Status</b> |
|-------------------------------|------------------------|-----------------|---------------------------|---------------|
| 1                             | Permohonan             | Surat           | Permohonan                | <b>Sukses</b> |
|                               | salinan surat          | masuk/keluar,   | salinan surat             | (Gambar       |
|                               |                        | asal surat,     | berhasil di               | 4.24)         |
|                               |                        | perihal, alasan | simpan                    |               |
| $\overline{2}$                | <i>Approve</i> salinan | Memilih         | <i>Approve</i> surat      | <b>Sukses</b> |
|                               | surat                  | approve surat   | berhasil                  | (Gambar       |
|                               |                        |                 | dilakukan                 | 4.25          |

Tabel 1.8 Uji Coba Permohonan Salinan Surat

## **4.4.9 Uji Coba Penyusutan Arsip**

Proses uji coba data permohonan salinan surat dilakukan terhadap dua *test case*. *Test case* pertama adalah permohonan salinan surat. Proses permohonan salinan surat dinyatakan berhasil ketika sistem telah menyimpan data permohonan salinan surat dengan benar. Test case kedua adalah *Approve* salinan surat. Proses *Approve* salinan surat dinyatakan berhasil jika sistem telah menyimpan *Approve* salinan surat dengan benar. Hasil uji coba data permohonan salinan surat dapat dilihat pada tabel 4.9.

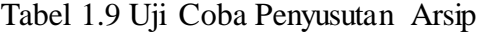

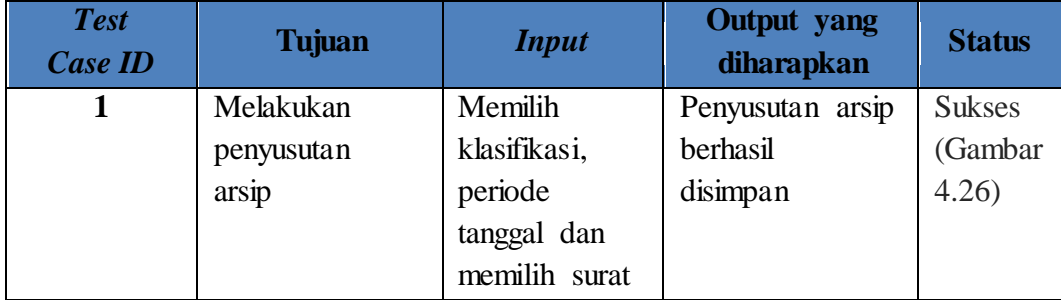

## **4.4.10 Uji Coba Laporan**

Proses uji coba laporan dilakukan terhadap laporan-laporan yang dihasilkan oleh sistem, yaitu laporan surat masuk, laporan surat keluar, laporan salinan surat, laporan penyusutan arsip. Uji coba laporan dinyatakan berhasil jika laporan yang dihasilkan sesuai dengan *parameter* yang dimasukkan ke dalam sistem. Hasil uji coba laporan dapat dilihat pada tabel 4.10.

| <b>Test</b><br><b>Case ID</b> | <b>Tujuan</b>   | <b>Input</b> | Output yang<br>diharapkan | <b>Status</b> |
|-------------------------------|-----------------|--------------|---------------------------|---------------|
|                               | Menampilkan     | Periode      | Tampilan                  | <b>Sukses</b> |
|                               | laporan surat   | laporan      | laporan surat             | (Gambar       |
|                               | masuk           |              | masuk                     | 4.28          |
| $\overline{2}$                | Menampilkan     | Periode      | Tampilan                  | <b>Sukses</b> |
|                               | laporan surat   | laporan      | laporan surat             | (Gambar       |
|                               | keluar          |              | keluar                    | 4.30)         |
| 3                             | Menampilkan     | Periode      | Tampilan                  | <b>Sukses</b> |
|                               | laporan salinan | laporan      | laporan salinan           | (Gambar       |
|                               | surat           |              | surat                     | 4.32)         |
| $\overline{\mathbf{4}}$       | Menampilkan     | Periode      | Tampilan                  | <b>Sukses</b> |
|                               | laporan         | laporan      | laporan                   | (Gambar       |
|                               | penyusutan      |              | penyusutan arsip          | 4.34)         |
|                               | arsip           |              |                           |               |
|                               |                 |              |                           |               |

Tabel 1.10 Uji Coba Laporan